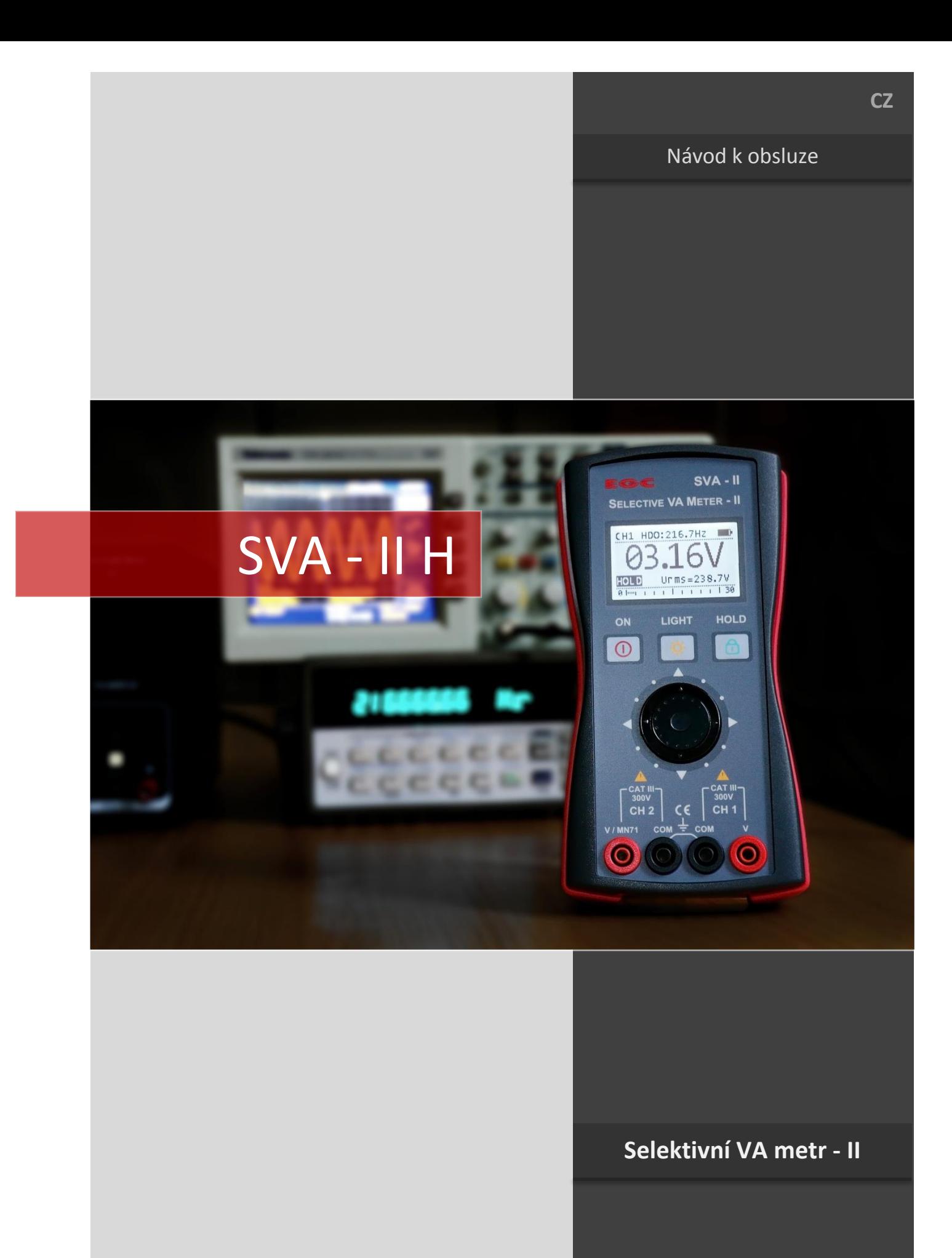

# **ECC**

#### Obsah

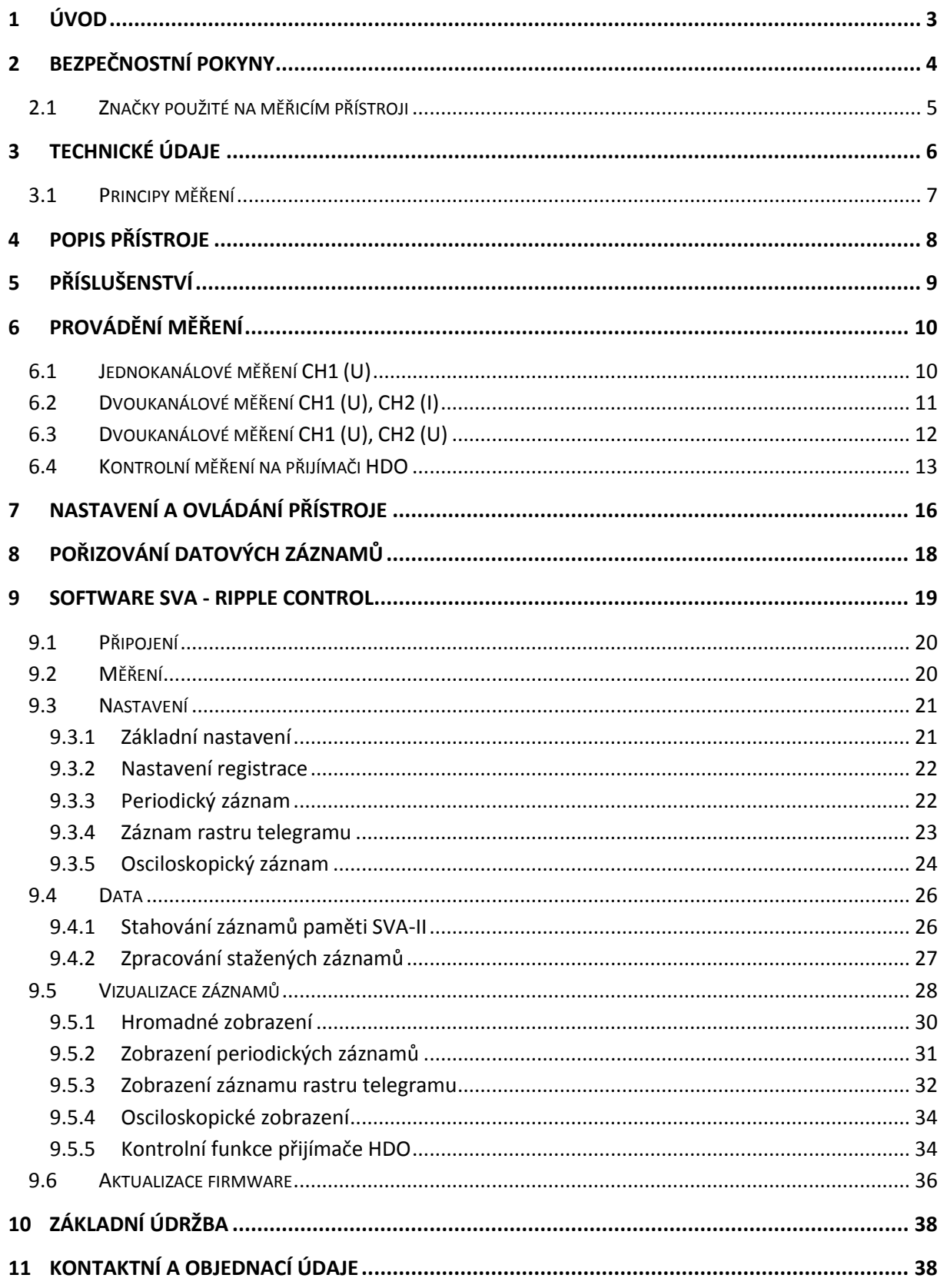

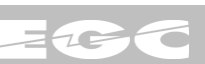

# **SVA - II H**

## <span id="page-3-0"></span>**1 ÚVOD**

SVA II (Selektivní VA metr) je ruční měřicí přístroj určený pro přesné měření signálů HDO a síťových trueRMS hodnot. Přístroj je koncipován jako dvoukanálový pro současné měření dvojice hodnot: napětí – napětí nebo napětí – proud. Přístroj se vyrábí se ve dvou variantách – nižší provozní verze *SVA - II L (low)* a vyšší registrační verze *SVA - II H (high)*.

- *SVA - II L* je určen pro základní provozní měření signálů HDO a síťových trueRMS hodnot. Díky inteligentní funkci hold může být využit i pro jednoduchý záznam posledního vysílaného telegramu HDO. V kombinaci s proudovými kleštěmi MN71 umožňuje měření síťových výkonů a impedancí na frekvencích HDO.
- *SVA - II H* je doplněn o velkokapacitní paměťové médium a komunikační rozhraní USB, ze kterého může být dlouhodobě napájen. Díky tomu přístroj disponuje možnostmi dlouhodobé registrace. Ve spojení s uživatelským SW se pak z něj stává kompaktní analyzátor signálů HDO určený k dlouhodobým a operativním měřením.

Podrobný přehled základních funkcí obou variant přístroje je uveden v Tab. 1.

**Typ přístroje se zobrazuje po zapnutí na úvodní obrazovce. Dále v nabídce Menu/Nastavení/Info a to včetně verze firmwaru, hardwaru, sériového čísla a údajích o výrobci.**

| <b>Funkce</b>                   | $\overline{\text{SVA}}$ – II L<br>provozní přístroj | $SVA - II H$<br>registrační přístroj |
|---------------------------------|-----------------------------------------------------|--------------------------------------|
| Měření tónových napětí a proudů | $\ddot{}$                                           | $\ddot{}$                            |
| Vektorové tónové měření         | $\ddot{}$                                           | $+$                                  |
| Výpočet tónových impedancí      | $\ddot{}$                                           | $\ddot{}$                            |
| Vyhodnocení telegramů           |                                                     | $\ddot{}$                            |
| Analýza telegramů               |                                                     | $+$                                  |
| Měření síťových napětí a proudů | $\ddot{}$                                           | $\ddot{}$                            |
| Vektorové síťové měření         | $+$                                                 | $\ddot{}$                            |
| Měření síťových výkonů          | $\ddot{}$                                           | $\ddot{}$                            |
| Měření frekvence sítě           | $\ddot{}$                                           | $+$                                  |
| Měření účiníku                  | $\ddot{}$                                           | $\ddot{}$                            |
| Měření základní harmonické      | $\ddot{}$                                           | $\ddot{}$                            |
| Přepočet na primární hodnoty    | $\ddot{}$                                           | $\ddot{}$                            |
| Hodiny reálného času            |                                                     | $+$                                  |
| Záznam dat na paměťové médium   |                                                     | $\ddot{}$                            |
| Obslužný SW                     |                                                     | $\ddot{}$                            |

**Tab 1.** Přehled funkcí SVA - II

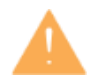

Před použitím měřicího přístroje si prostudujte bezpečnostní pokyny (viz. Kapitola 2.)

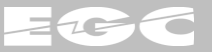

## <span id="page-4-0"></span>**2 BEZPEČNOSTNÍ POKYNY**

Měřicí přístroj byl navržen a otestován v souladu s normou ČSN EN 61010-2-033 pro elektrické měřicí přístroje: CAT III 300 V a nařízením vlády č. 616/2006, kterým se stanoví technické požadavky na výrobky z hlediska jejich elektromagnetické kompatibility.

#### **Před použitím přístroje si pečlivě prostudujte tento návod a dbejte pokynů v něm obsažených.**

- Před každým měřením je nutné ověřit správnou funkci měřicího přístroje.
- Používejte pouze originální měřící sondy nebo takové, které jsou určeny pro CAT III (a vyšší) s jmenovitým napětím minimálně 300 V.
- Nikdy nevystavujte měřicí přístroj vyšším hodnotám elektrického napětí nebo proudu, než je jeho nejvyšší přípustná hranice!
- Nepoužívejte přístroj, pokud je poškozený.
- Ubezpečte se, že měřící sondy nejsou nijak poškozené a není narušená jejich izolace.
- Přístroj neskladujte na přímém slunečním světle, při vysokých teplotách, vysoké vlhkosti či vystavený srážkám.
- Neprovádějte měření, pokud máte vlhké či mokré ruce.
- Neotvírejte bateriový kryt a neměňte baterie, pokud je přístroj zapojený do měřeného obvodu.
- K čištění přístroje používejte pouze vlhký hadřík, případně pouze mírné čisticí prostředky.
- Nepoužívejte rozpouštědla ani abraziva (mechanické čistící látky).
- Přístroj je určen pouze kvalifikovaným osobám, držte jej z dosahu dětí a nepovolaných osob.
- Nepoužívejte přístroj ve výbušném, vznětlivém či prašném prostředí. Vyvarujte se silných magnetických a elektromagnetických polí.
- Při měření nepoužívejte v blízkosti přístroje přenosná vysílací zařízení (mobilní telefony, vysílačky), mohlo by dojít ke zkreslení měřených údajů.
- Udržujte přístroj v čistotě a suchu, vyvarujte se pádu přístroje. Pokud jej nepoužíváte, uložte jej do pouzdra.
- Pokud přístroj nebudete používat po delší dobu, vyndejte z něj baterie.

Měřicí přístroj SVA - II je výrobek třídy A z hlediska posouzení EMC. V domácím prostředí může tento výrobek způsobovat vysokofrekvenční interferenci. V takovém případě se může vyžadovat, aby uživatel přijal příslušná opatření.

Pokud se přístroj (zařízení) použije způsobem, který není specifikován výrobcem, může být ochrana poskytovaná zařízením narušena.

Uživatel měřicího přístroje je povinen dbát všech bezpečnostních i obecně platných zásad pro měření na elektrických zařízeních. V případě nerespektování těchto zásad nenese výrobce zodpovědnost za případné škody na měřicím přístroji, měřeném objektu nebo na možné újmě na zdraví.

Výrobce současně není povinen akceptovat reklamaci přístroje v případě, že s přístrojem bylo prokazatelně manipulováno v rozporu s pokyny uvedenými v manuálu, případně v rozporu s obecně platnými zásadami pro zacházení s měřicími přístroji.

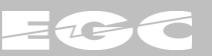

## <span id="page-5-0"></span>**2.1 Značky použité na měřicím přístroji**

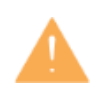

Výstraha, důležitá informace v manuálu!

Bezpečnostní kategorie měření III. Vztahuje se na zkušební a měřicí obvody připojené k rozvodné části instalace sítě nízkého napětí budovy. Očekává se, že **CAT III** tato část instalace bude mít minimálně jednu úroveň zařízení nadproudové 300V ochrany mezi transformátorem a možnými připojovacími body (viz. ČSN EN 61010-2-033).

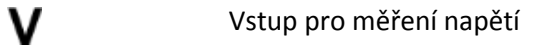

- Kombinovaný vstup pro měření napětí / nepřímé měření proudu pomocí **V/MN71** proudových kleští MN71
- **COM** Nulová svorka měřicího vstupu
- $\epsilon$

Označení shody výrobku s platnými normami Evropské unie

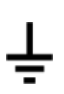

Uzemnění

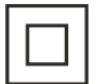

Zařízení třídy ochrany II. Ochrana před úrazem elektrickým proudem je zajištěna dvojitou nebo zesílenou izolací. Přístroj není vybaven ochranou svorkou.

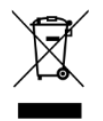

Symbol přeškrtnuté popelnice. Značí, že se jedná o elektrozařízení, které je nutné zlikvidovat ekologickým způsobem.

## <span id="page-6-0"></span>**3 TECHNICKÉ ÚDAJE**

| Parametr                            | <b>Popis</b>                                                                                  |  |
|-------------------------------------|-----------------------------------------------------------------------------------------------|--|
| Měření tónových napětí <sup>1</sup> | základní rozsah 100,00 V; rozlišení 10 mV; krok měření 10 ms;                                 |  |
|                                     | přesnost ± $(1,0% + 0,05%)$                                                                   |  |
| Měření tónových proudů <sup>1</sup> | základní rozsah 10,000 A; rozlišení 1 mA; krok měření 10 ms;                                  |  |
|                                     | přesnost ± $(2,0% + 0,05%)$                                                                   |  |
| Chyba tónových fází <sup>12</sup>   | Max. $5^\circ$                                                                                |  |
| Měření síťových napětí <sup>1</sup> | rozsah 300,0 V (trueRMS); rozlišení 100 mV; krok měření 200 ms;                               |  |
|                                     | přesnost ± $(1,0% + 0,05%)$                                                                   |  |
| Měření síťových proudů <sup>1</sup> | Nepřímé měření pomocí proudových kleští MN71                                                  |  |
|                                     | rozsah 10,00 A (trueRMS); rozlišení 10 mA; krok měření 200 ms;<br>přesnost ± $(2,0% + 0,05%)$ |  |
| Měření síťové frekvence             | rozsah 10,00  1000,00 Hz; rozlišení 0,01 Hz;                                                  |  |
|                                     | přesnost ± 0,1 Hz (f <= 100 Hz); ± 1 Hz (f > 100 Hz)                                          |  |
| Chyba síťových fází 12              | Max. $5^\circ$                                                                                |  |
| Impedance měřicích vstupů           | 10 M $\Omega$ (U), 1 M $\Omega$ (I)                                                           |  |
| Volitelná tónová frekvence          | 100,0  1500,0 Hz; krok 0,1 Hz                                                                 |  |
| Komunikační rozhraní                | USB 2.0; galvanicky odděleno 3,5 kVAC (pouze SVA - II H)                                      |  |
| Paměť                               | Micro SDHC 4 GB, maximálně 32 GB (pouze SVA - II H)                                           |  |
| Napájení                            | 6 V (4 × AA článek); napájecí adaptér (pouze SVA - II H)                                      |  |
| Výdrž baterií                       | Alkalické články > 55 h                                                                       |  |
| Rozměry přístroje                   | $98 \times 185 \times 42$ mm (š x v x h)                                                      |  |
| Nadmořská výška                     | do 2000 m nad mořem                                                                           |  |
| Provozní teplota                    | 040 °C                                                                                        |  |
| Skladovací teplota                  | -20  60 °C (bez baterií)                                                                      |  |
| Krytí                               | <b>IP 20</b>                                                                                  |  |
| Hmotnost                            | 340 g (bez baterií)                                                                           |  |
| <b>EMC</b>                          | EN 61326-1                                                                                    |  |
| Elektrická bezpečnost               | EN 61010-2-033; CAT III do 300 V                                                              |  |

**Tab 2.** Technické údaje

 $<sup>1</sup>$  - přesnost je deklarována po dobu dvou let od kalibrace a pro pracovní rozsah teplot od 18 do 28°C.</sup> Přesnost je udávána jako procento z měřené hodnoty + procento z rozsahu.

<sup>2</sup> - přesnost je deklarována pro vybuzení obou měřicích vstupů alespoň na 1% jmenovitého rozsahu.

### <span id="page-7-0"></span>**3.1 Principy měření**

Měřicí přístroj SVA-II pracuje na digitálním principu, kdy analogové měřené hodnoty (dvojice napětí nebo napětí a proud) jsou po nezbytné analogové úpravě digitalizovány do posloupnosti datových vzorků. S nimi se dále pracuje čistě digitální formou a veškeré měřené hodnoty jsou výsledkem matematických operací nad získanými vzorky.

Selektivní měření jsou realizována aplikací algoritmů digitální filtrace dat. Díky optimálnímu návrhu číslicového filtru a jeho parametrů jsou jeho klíčové vlastnosti filtru:

- plynulá přeladitelnost selektivní frekvence v rozsahu 100 až 1500 Hz s krokem 0,1 Hz
- časový krok měření 10 ms (výhodné pro osciloskopické záznamy)
- šířka pásma filtru 10 Hz pro pokles o 3 dB

Na měření síťových veličin jsou aplikovány běžné algoritmy zpracování signálů, jako je výpočet trueRMS hodnot, síťových výkonů atd. Tyto hodnoty jsou určovány v časovém okně 200 ms. Výjimku tvoří měření frekvence, která se stanovuje na základě průchodů měřených signálů nulou pomocí analogových komparátorů.

Všechna vzájemná měření pracují ve vektorovém (čtyřkvadrantním) režimu dle konvence znázorněné na následujícím obrázku. Obecně platí, že odběry jsou uváděny jako kladné hodnoty a dodávky jako záporné. Induktivní charakter veličiny je uváděn jako kladný a kapacitní pak záporný.

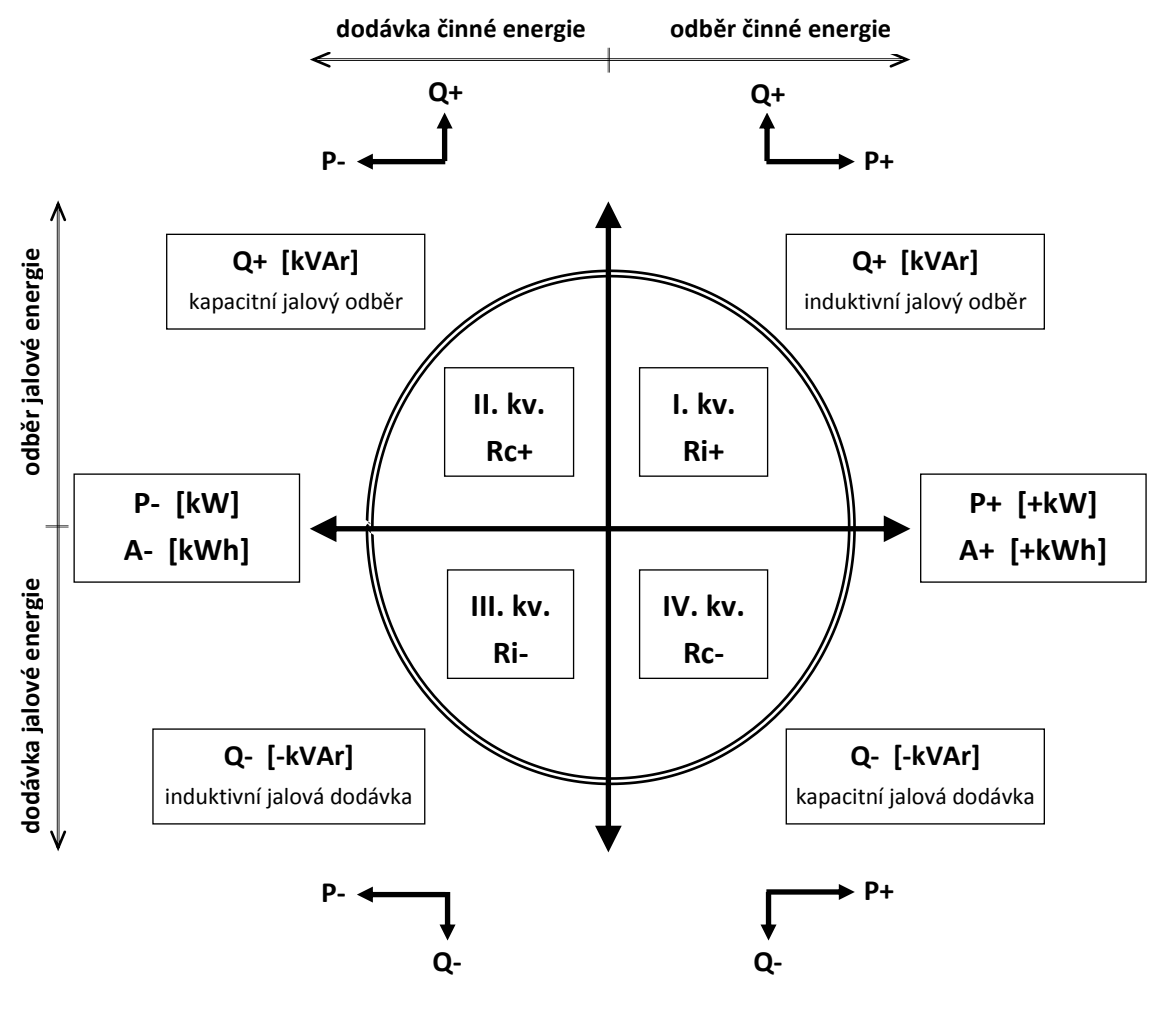

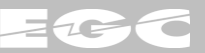

## <span id="page-8-0"></span>**4 POPIS PŘÍSTROJE**

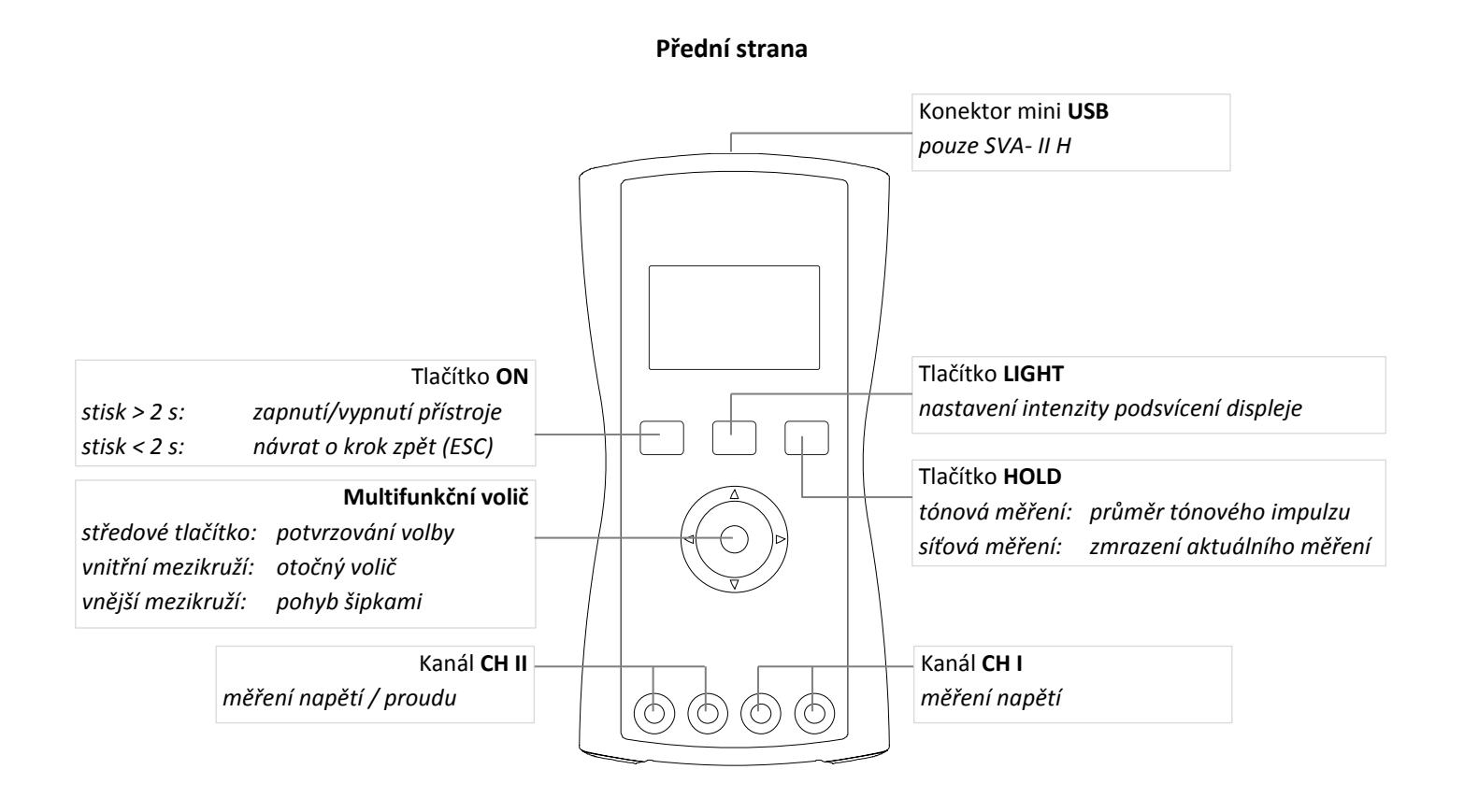

**Zadní strana**  $\Theta$ **Bateriový kryt** *4 x AA článek*  $\bigoplus$ 

**Proudové kleště MN71**

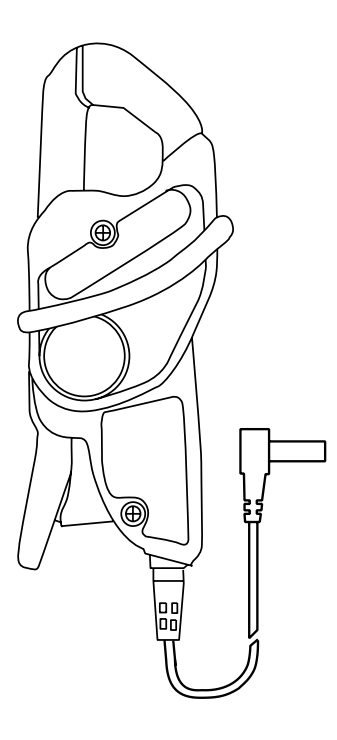

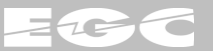

## <span id="page-9-0"></span>**5 PŘÍSLUŠENSTVÍ**

K přístroji SVA - II se dodává standardní příslušenství, které je závislé na verzi přístroje (H / L). Dále volitelné příslušenství, které je specifikováno objednacím kódem (viz. Kapitola 11: Kontaktní a objednací údaje).

#### **Standardní příslušenství**

- **Uživatelský manuál**
- **4 ks AA alkalické baterie**
- **2 ks napěťová měřící sonda** CAT III, 1 kV, 10 A

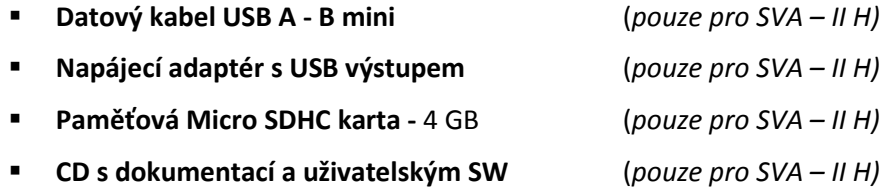

#### **Volitelné příslušenství**

**Proudové měřicí kleště MN71** - CAT III - 600 V, CAT IV - 300V, 200 A

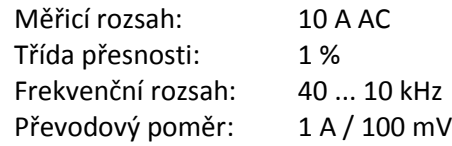

- **Pack L** Kufříkové pouzdro s PE pěnou určené pro verzi SVA II L bez proudových kleští MN71. Rozměry: 295 x 255 x 80 mm (š x v x h) Oddíly pouzdra pro: měřicí přístroj, napěťové sondy, náhradní baterie, univerzální příslušenství (např. krokosvorky, ...)
- **Pack H** Kufříkové pouzdro s PE pěnou určené pro verzi SVA II H a proudové kleště MN71. Rozměry: 355 x 305 x 95 mm (š x v x h) Oddíly pouzdra pro: měřicí přístroj, proudové kleště MN71, napěťové sondy, náhradní baterie, napájecí adaptér, USB kabel, uživatelský manuál, univerzální příslušenství (např. krokosvorky, ...)

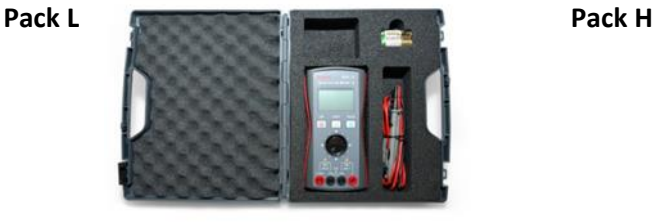

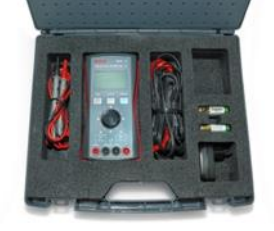

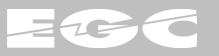

## <span id="page-10-0"></span>**6 PROVÁDĚNÍ MĚŘENÍ**

### <span id="page-10-1"></span>**6.1 Jednokanálové měření CH1 (U)**

Umožňuje jednokanálové měření selektivního nebo trueRMS napětí na kanálu CH1. Měření jsou rozšířena o doplňkové informace dle zvolené obrazovky:

 Selektivní měření napětí Měření trueRMS napětí 1/7 HD0216.7Hz  $E$  USB

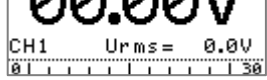

2/7 VOLTMETR  $EUBB$ 

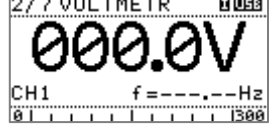

Měřené napětí se připojuje živým koncem na svorku V kanálu CH1, neživým pak na svorku COM:

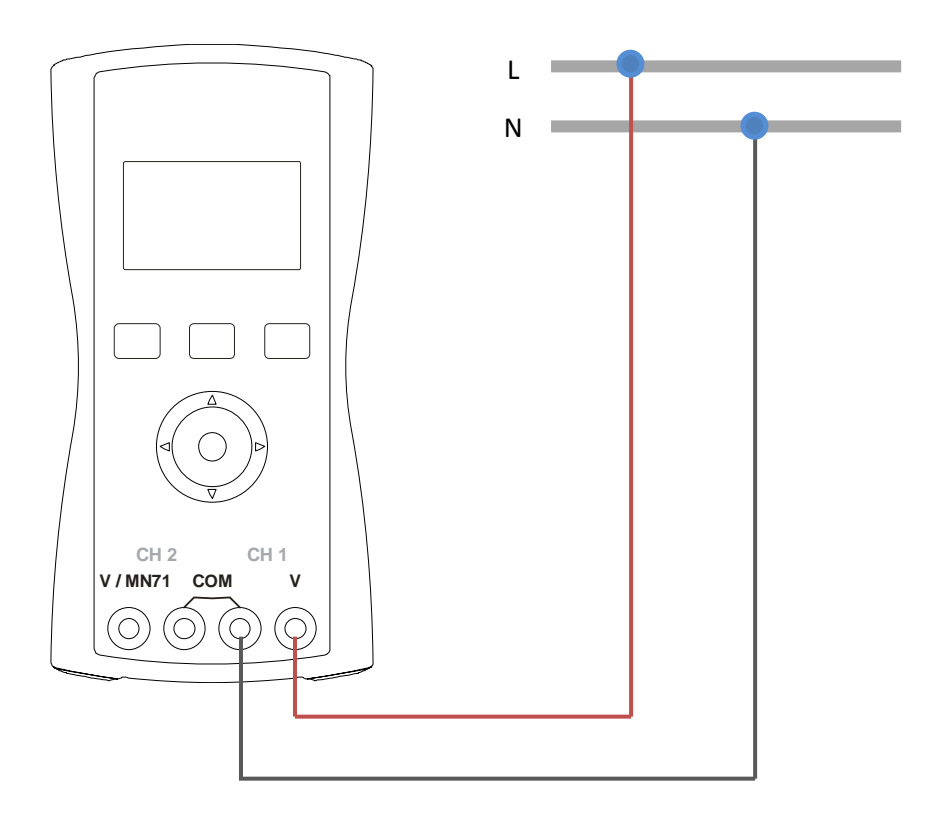

Tento režim měření je vhodný pro základní diagnostiku a posouzení stavu signálu HDO.

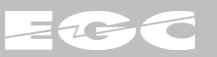

## <span id="page-11-0"></span>**6.2 Dvoukanálové měření CH1 (U), CH2 (I)**

Umožňuje jednofázové selektivní nebo trueRMS měření na kanálech CH1 a CH2. Měření proudu je vždy nepřímé pomocí proudových měřicích kleští MN71.

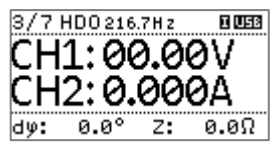

Vektorové síťové měření U, I, f a do

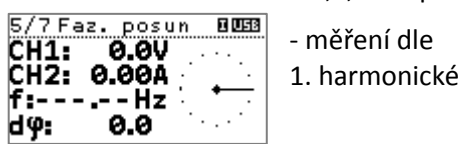

■ Selektivní měření U, I, do a Z 
■ Dvoukanálové trueRMS měření U a I

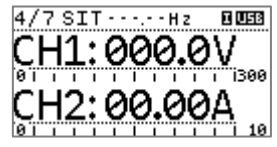

 Měření síťových výkonů  $6/7P, Q-metr$  $I$  USB - měření dle  $P:$ 0.0 W 0.0 var<br>0.0 VA Q. trueRMS  $\overline{\mathbf{s}}$ : 0.000 cos9:

Hodnoty odvozených měřených veličin (dφ, Z, P, Q, ..), které se stanovují na základě výpočtu z měřeného napětí a proudu, jsou určovány až od minimálních úrovní 0,1 V a 0,005 A. V opačném případě jsou uměle nulovány.

Měřené napětí se připojuje živým koncem na svorku V kanálu CH1, neživým pak na svorku COM. Proudové kleště se připojují dle barevného označení svorek:

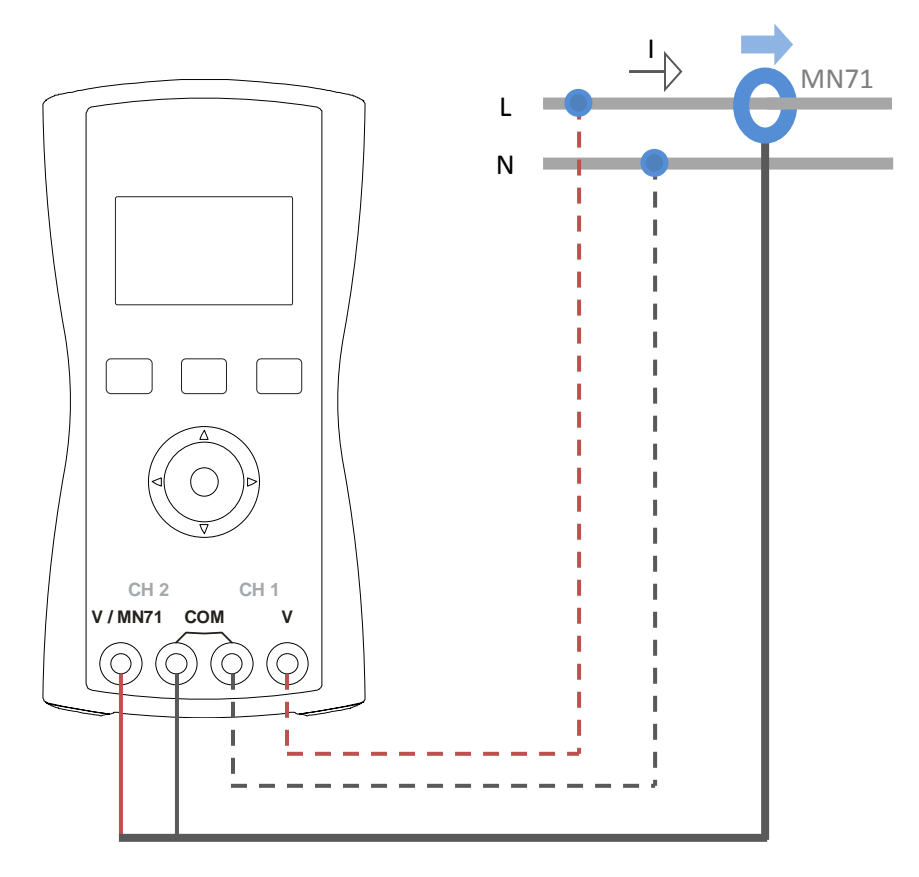

Tyto režimy měření jsou vhodné ke stanovení impedancí na kmitočtech HDO.

<span id="page-12-0"></span>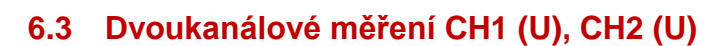

Umožňuje dvoukanálové selektivní nebo trueRMS měření napětí na kanálech CH1 a CH2:

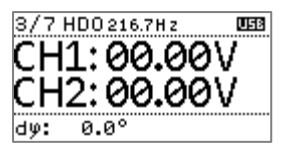

■ Vektorové síťové měření U, U, f a dφ

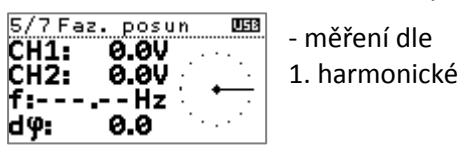

■ Selektivní měření U, U a d $\varphi$  **Bushess** Dvoukanálové trueRMS měření U a U

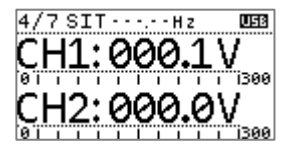

Měření napětí se vždy připojuje živým koncem na svorku V kanálu CH1 (CH2), neživým pak na svorku COM. U měření je třeba dbát na skutečnost, že svorka COM přístroje společná pro oba kanály CH1 a CH2.

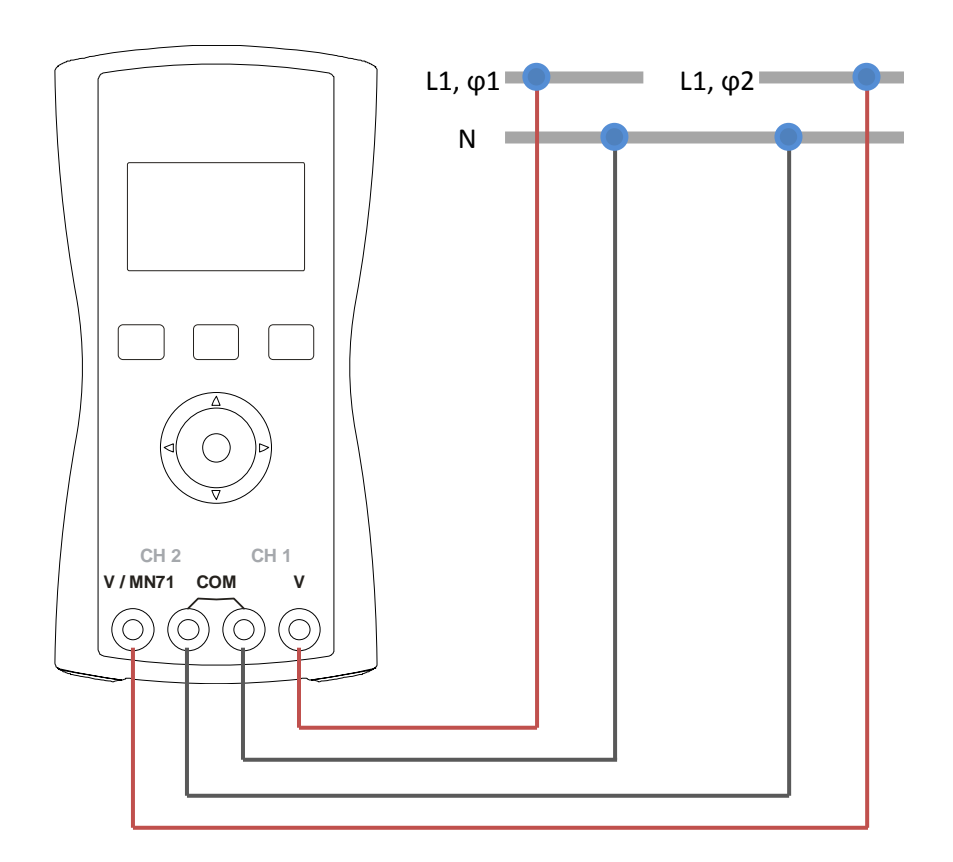

Měření je vhodné k posouzení synchronního provozu vysílačů HDO.

## <span id="page-13-0"></span>**6.4 Kontrolní měření na přijímači HDO**

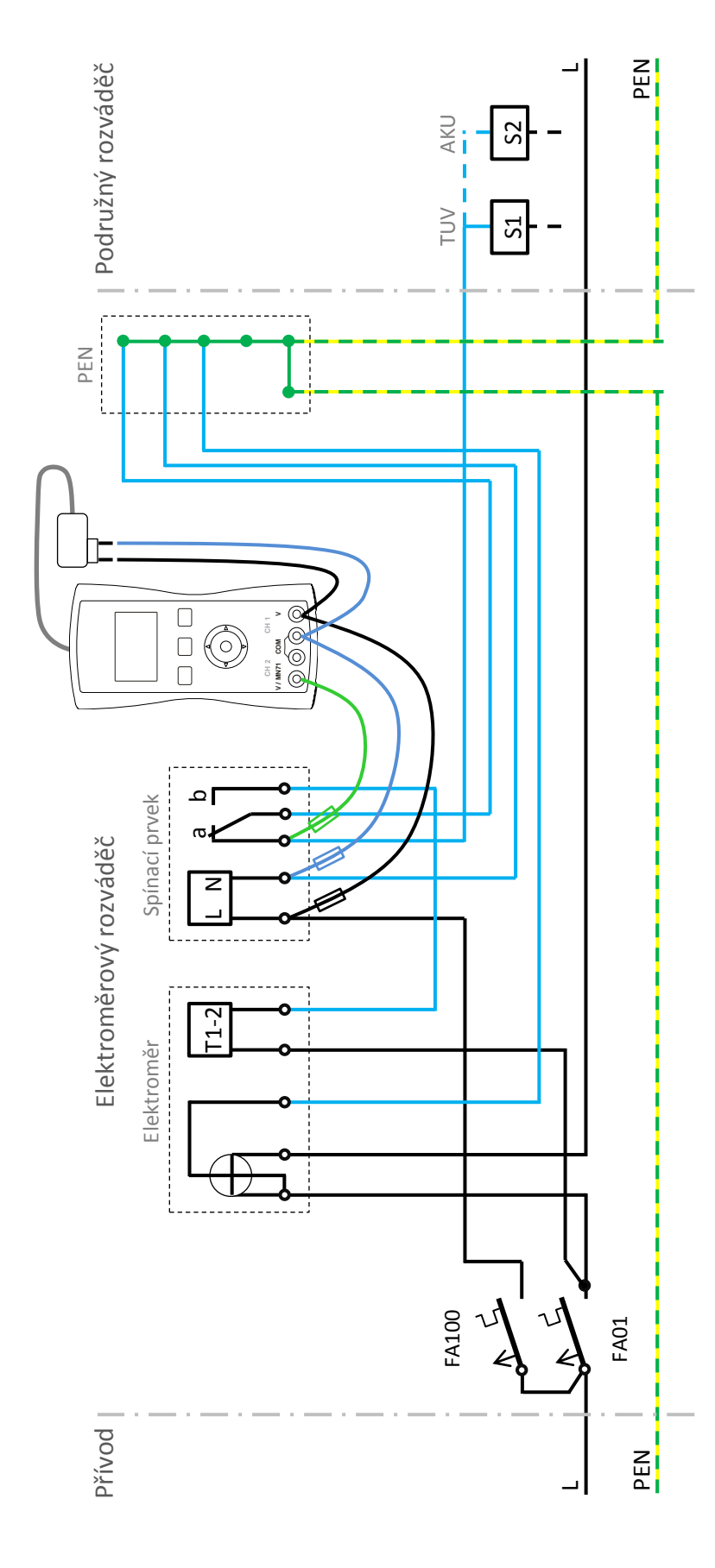

Kontrolní měření na přijímači HDO je speciální variantou dvoukanálového měření dvojice napětí pro dlouhodobé sledování činnosti HDO přijímače.

Zapojení a následné vyhodnocení striktně vyžaduje následující připojení měřicího přístroje:

**CH1**

Fázové napětí přijímače HDO (kontrola přítomnosti pož. TLG)

**CH2**

Napětí na rozpínacím kontaktu HDO přijímače (kontrola reakce spínacího prvku)

**COM**

Nula měření. Pozor, svorka COM je společná pro oba kanály.

Pro dlouhodobou registraci je vhodné přístroj napájet z externího adaptéru pomocí USB kabelu.

Vyhodnocení naměřených dat se provádí pomocí ovládacího softwaru SVA - Ripple Control (viz. Kapitola 9.5.5 Kontrolní funkce HDO přijímače).

**V rámci připojení měřicího přístroje je nezbytné dbát bezpečnostních zásad pro práci v elektrotechnice!!!**

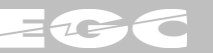

## **SVA - II H**

#### **Doporučený postup připojení k přijímači HDO:**

Uvedený postup připojení je obecně platný. Nicméně v jistých situacích je možné si jej trochu upravit dle aktuálních okolností.

#### **1) Připojení přístroje**

Zapojení dle předcházejícího obrázku

#### **2) Zapnutí přístroje a kontrola měření**

- Zapnutí přístroje dlouhým stiskem (cca 2s) tlačítka *ON*
- Kontrola správnosti měření napětí na obrazovce 4/7:
	- CH1 kontakt napájení HDO přijímače
	- CH2 kontakt ovládání blokovaného spotřebiče
- Kontrola napájení přístroje z USB adaptéru:
	- Symbol *USB* v pravém horním rohu

#### **3) Zapnutí logování**

- Navolení obrazovky *7/7 Logování*
- Kontrola správnosti data a času ve spodní části obrazovky
- Označení volby *Start* šipkou dolů a stiskem *OK* spuštění režimu logování
- Kontrola běhu záznamů
	- Symbol *L* v pravém horním rohu

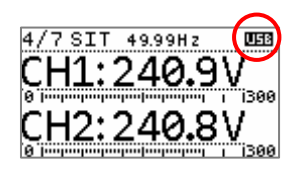

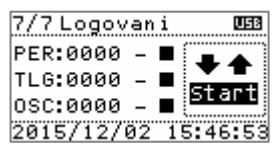

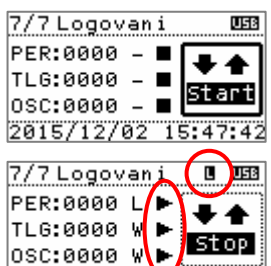

2015/12/02 15:48:26

#### **Doporučené nastavení přístroje pro měření na přijímači HDO:**

Toto nastavení lze uvažovat jako výchozí. V ojedinělých situacích se však může nastavit odlišná spouštěcí úroveň nebo upravit parametry měření.

#### **1) Základní nastavení**

Základní parametry měření a nastavení přístroje:

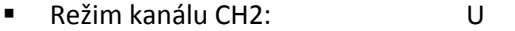

- Selektivní frekvence: 216,7Hz
- **Převody MTP, MTN:** 1,0
- Spouštěcí úroveň: 1,0V
- Akustická signalizace: OFF

#### **2) Periodický záznam**

Záznam průměrných hodnot síťových veličin:

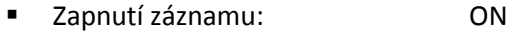

- Perioda záznamu: 30s Záznam CH1 rms: ON
- Záznam CH2 rms: ON
- Záznam síťových frekvencí: OFF

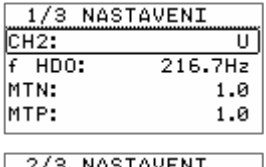

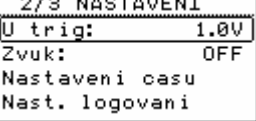

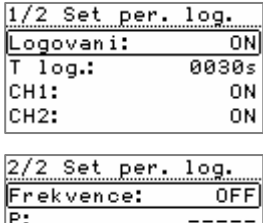

 $\begin{bmatrix} 0 \\ 0 \\ S \end{bmatrix}$ 

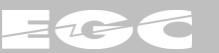

## **SVA - II H**

#### **3) Záznam rastru telegramu**

Záznam datového obsahu a úrovní tlg. HDO:

- Zapnutí záznamu: ON ■ Dekódovaný typ tlg.: ZPA dl. (64s)
- Spouštěcí úroveň: 0,8V
- Mez legálního tlg.: 1,0V
- Logované hodnoty: CH1

#### **4) Osciloskopický záznam**

Průběhy obálek zachycených tlg. HDO:

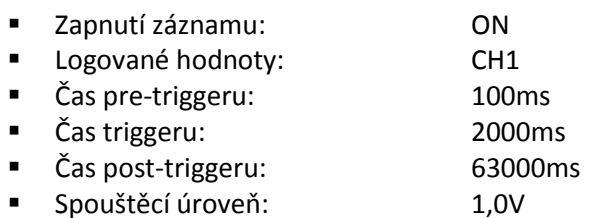

# **5) Nastavení data a času**

Nastavení data a času je možné v: *Menu / Nastavení Času* Ovládání:

 Šipky: posun kurzoru Mezikruží: změna údaje Označení Set a stisk *OK*: nastavení

 $1/2$  Set tlg. log.  $\overline{on}$ <u> Logovani:</u> Typ tlg: ZPA dl. trig: 00.8\*MTN V U leg: 01.0\*MTN V

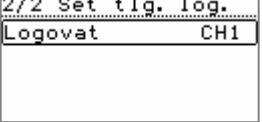

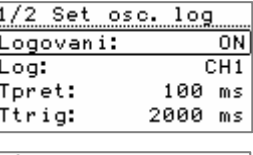

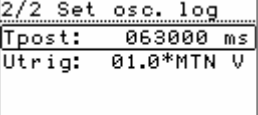

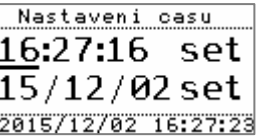

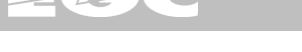

## <span id="page-16-0"></span>**7 NASTAVENÍ A OVLÁDÁNÍ PŘÍSTROJE**

Základní ovládání měřicího přístroje SVA - II je řešeno pomocí trojice tlačítek v horní části:

**Tlačítko ON** 

stisk > 2 s: zapnutí/vypnutí přístroje stisk < 2 s: návrat o krok zpět (ESC)

- **Tlačítko LIGHT** nastavení intenzity podsvícení displeje ve třech krocích
	- Tlačítko HOLD selektivní měření: průměr posledního klíčovaného impulzu síťová měření: zmrazení aktuálního měření

Další ovládání přístroje je řešeno pomocí multifunkčního kruhového voliče:

- Středové tlačítko: potvrzování volby (OK), vstup do hlavního menu
- Otočný volič: pohyb mezi obrazovkami
- Šipky vpravo / vlevo: pohyb mezi obrazovkami
- Šipky nahoru / dolů obrazovky měření: přepínání kanálů CH 1 a CH 2 hlavní menu: pohyb v menu

Základním zobrazením na displeji měřicího přístroje je kruhové uspořádání měřicích obrazovek. Dle zvolené obrazovky se přístroj automaticky nastaví do režimu požadovaného měření.

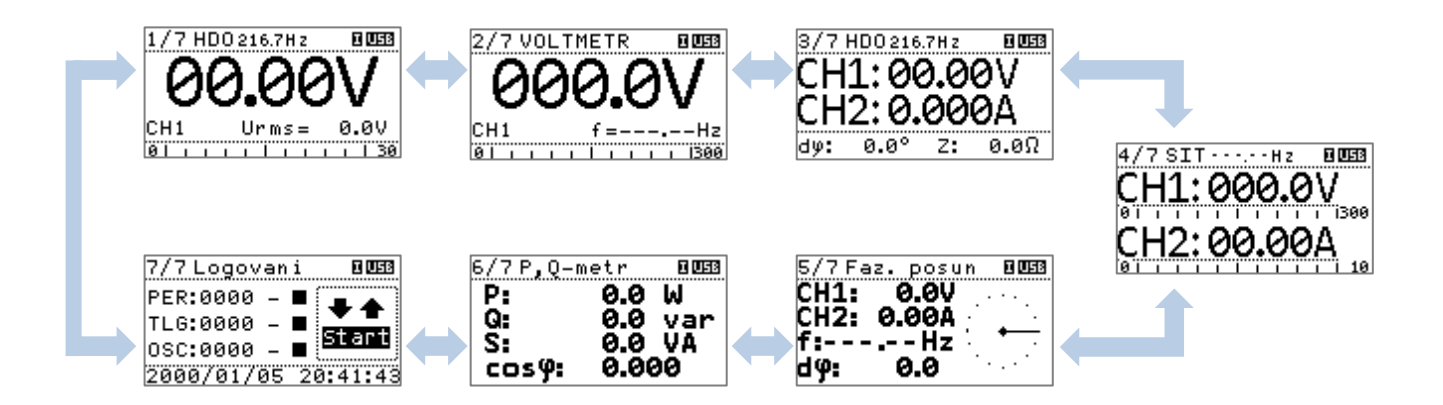

Každá z měřicích obrazovek se skládá ze záhlaví a měřicí části, která zobrazuje vlastní měřené údaje a její podoba je závislá na zvoleném režimu měření. Záhlaví má pevnou strukturu, která slouží k jednoznačné identifikaci zvoleného režimu měření a stavu přístroje: 1/7 НD0216.7Н2 000003

- číslo obrazovky: 1/7
- název měření: HDO 216,7Hz
- stavové příznaky H aktivní Hold
	- L probíhá logování
		- I kanál CH2 v proudovém režimu (MN71)
- indikace napájení USB externí zdroj napájení, baterie jsou odpojeny Ukazatel baterie - napájení přístroje z baterií

#### **Přehled menu nastavení přístroje**

Do hlavního menu je možné vstoupit z jakékoliv základní obrazovky 1..7 stiskem tlačítka *OK*. Opuštění menu je možné volbou konec nebo tlačítkem *ESC* (krátký stisk *ON*). Menu je rozděleno do tří základních obrazovek nastavení s následujícími volbami:

- **1/3 Nastavení**: nastavení režimu kanálu 2 (napětí nebo proud)
	- nastavení selektivní frekvence měření
	- převodový poměr MTN, MTP
- **2/3 Nastavení**: nastavení spouštěcí úrovně. Překročení této meze je akusticky signalizováno a současně spouští inteligentní funkci hold.
	- aktivace / deaktivaci zvukové signalizace přítomnosti signálu HDO
	- nastavení času
	- vstup do nastavení logování
- **3/3 Nastavení**: informace o přístroji
	- konec nastavení

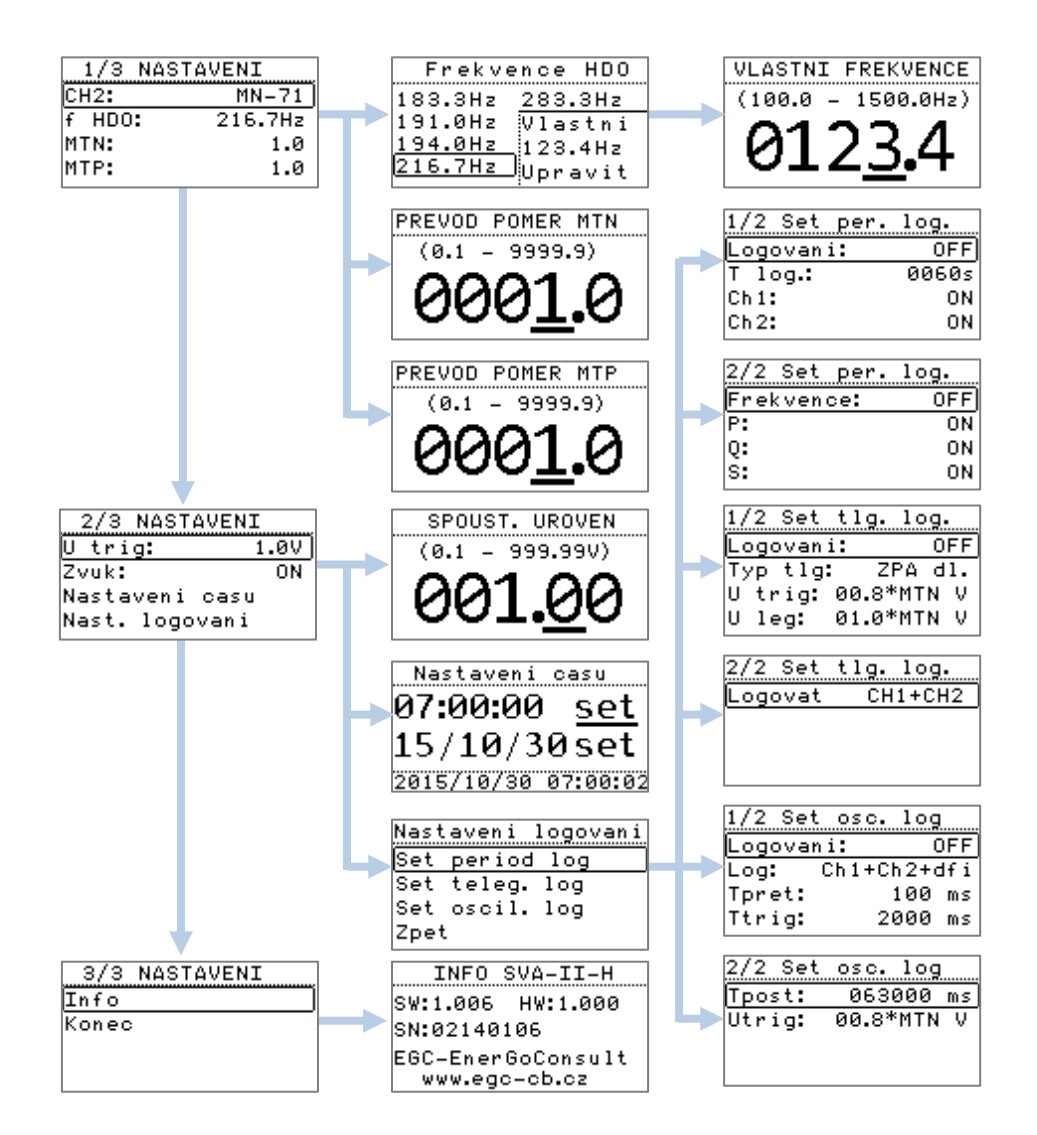

Podrobné vysvětlení položek v nabídce Nastavení logování je uveden v kapitole 9.3 Nastavení přístroje SVA-II.

www.egc-cb.cz Rev. 104

## <span id="page-18-0"></span>**8 POŘIZOVÁNÍ DATOVÝCH ZÁZNAMŮ**

Přístroj verze *SVA - II H* disponuje možností záznamů měřených dat na vnitřní paměťovou micro SDHC kartu. Datové záznamy lze rozdělit na tři druhy:

- **Periodický záznam**: ukládá průměrné síťové hodnoty za daný časový interval. Záznam je vhodný pro dlouhodobé sledování chování síťových veličin.
- **Záznam rastru telegramu**: ukládá datový obsah zachycených telegramů HDO. Záznam je vhodný pro dlouhodobý přehled a registraci.
- **Osciloskopický záznam**: ukládá časové průběhy obálek telegramů HDO. Záznam je určený pro detailní analýzu zachycených telegramů.

Pro všechny druhy záznamů platí, že měření na kanálu Ch1 je bráno jako referenční. To znamená, že spouštění a následné časování událostí (např. detekce rastru telegramu HDO) je bráno vždy z tohoto kanálu. Měřená data kanálu Ch2 se berou jako doplňková, která jsou řízena referenčním měřením z kanálu Ch1.

Záznamy je možné nastavovat a spouštět přímo z měřicího přístroje nebo komfortnějším způsobem obslužným softwarem *SVA - Ripple Control*. Spouštění (zastavování) záznamů je možné z obrazovky *Logování* (poslední obrazovka na základní úrovni). V pravé části obrazovky je nutné šipkou dolů označit volbu *Start* (*Stop*) tzv. namáčknout a stiskem OK provést požadovanou operaci.

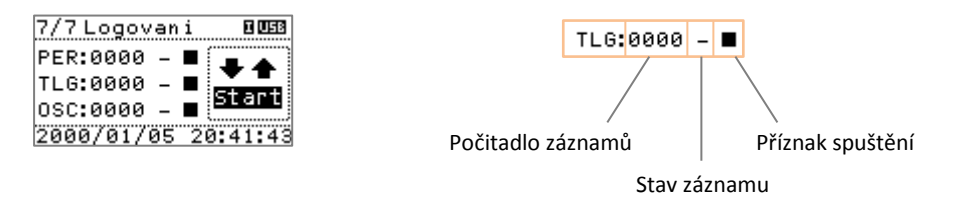

V levé části obrazovky je k dispozici trojice řádků, která udává základní informace o stavu jednotlivých záznamů:

- **Počítadlo záznamů**: počet aktuálně zaznamenaných událostí v rámci běžícího záznamu
- **Stav záznamu**: W (wait) čekání na událost (telegram HDO)
	- T (trig) verifikace spouštěcích podmínek záznamu
	- L (log) průběh ukládání měřených dat do záznamu
- **Příznak spuštění:** zastavený nebo nespuštěný záznam
	- ▶ spuštěný záznam

V zápatí obrazovky je pro kontrolu zobrazen aktuální datum a čas vnitřních hodin přístroje.

Volby nastavení datových záznamů na displeji měřicího přístroje jsou uvedeny v kapitole 7 Nastavení a ovládání přístroje. Jejich detailní vysvětlení a popis je dále uveden v kapitole 9.3 Nastavení přístroje SVA-II.

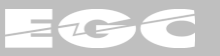

## <span id="page-19-0"></span>**9 SOFTWARE SVA - RIPPLE CONTROL**

Software *SVA - Ripple Control* umožňuje komfortní práci s měřicími přístroji řady SVA. Mezi jeho hlavní úkoly patří:

- vizualizace aktuálně měřených dat
- nastavení měření a parametrizace datových záznamů
- post-processing zaznamenaných dat (analýza, filtrace, export, ...)

Téměř celá plocha hlavního okna programu je vyhrazena pro tzv. pracovní oblast. V pracovní oblasti se zobrazují ovládací okna dle aktuálně navolené funkce. Po spuštění programu je pracovní oblast standardně prázdná. V horní části hlavního okna je ovládací menu, ve spodní části pak stavový řádek pro rychlý výpis základních informací.

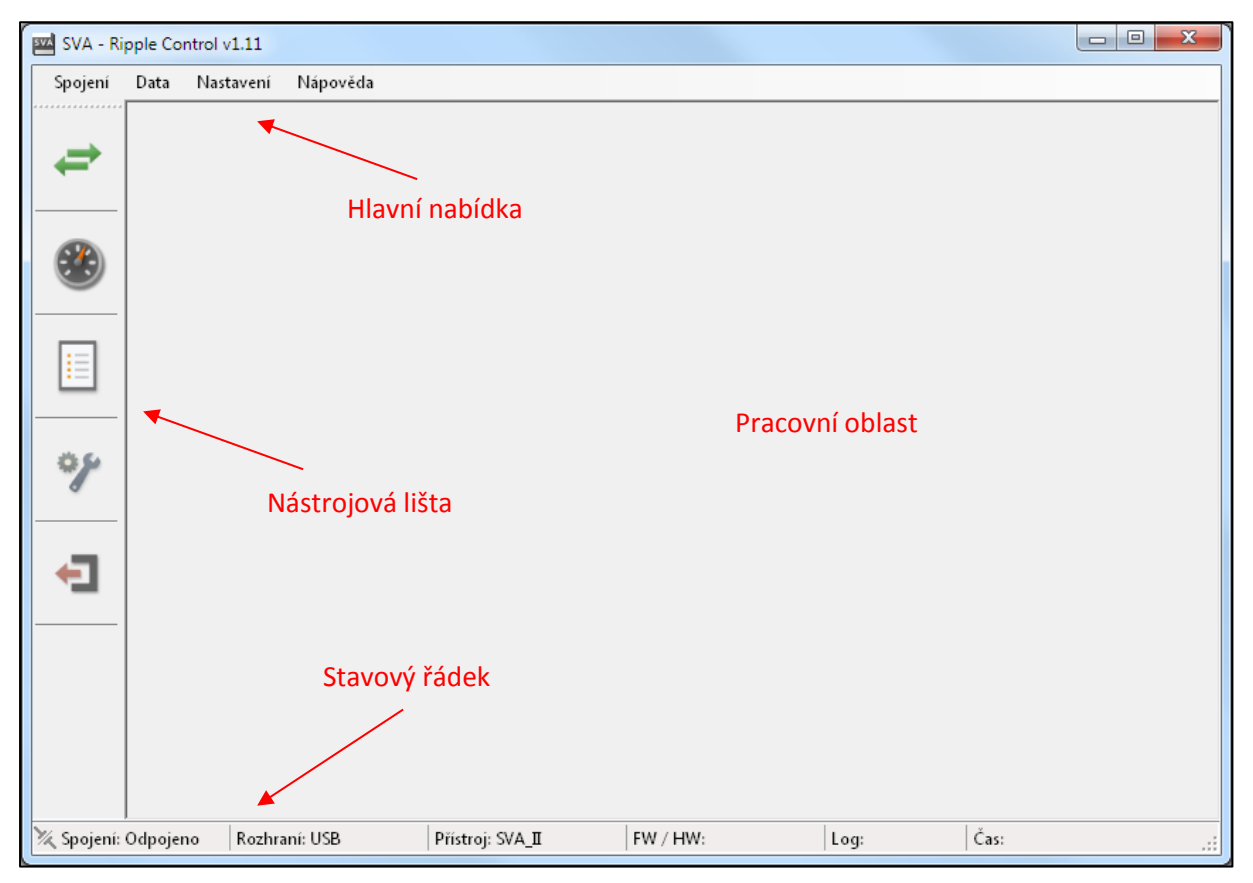

V levé části okna se nachází nástrojová lišta, která je určena pro rychlé spouštění vybraných uživatelských funkcí:

- Připojení připojuje / odpojuje přístroj
- Měření vizualizuje aktuální data měření
- Data → stahuje a vizualizuje datové záznamy
- Nastavení nastavení měřicího přístroje a datových záznamů
- Konec konec programu

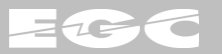

### <span id="page-20-0"></span>**9.1 Připojení**

Zajišťuje volbu typu přístroje řady SVA, druh komunikačního rozhraní a následně připojení / odpojení.

Rychlou volbu připojení / odpojení je možné realizovat také pomocí hlavního menu programu.

Aktuální stav komunikační linky je zobrazen ve stavovém řádku.

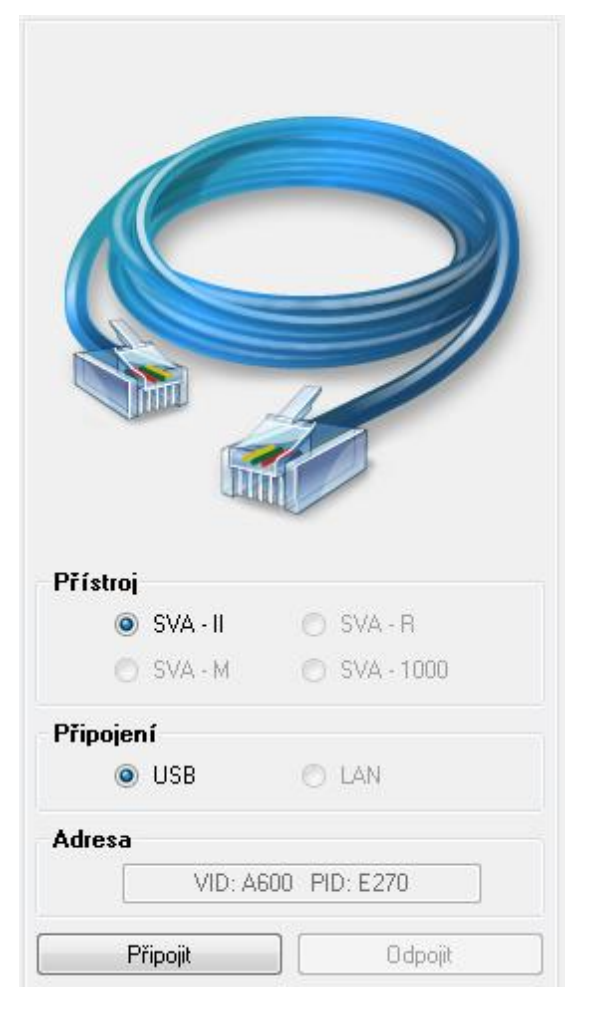

### <span id="page-20-1"></span>**9.2 Měření**

Zobrazuje aktuálně měřené hodnoty. Pro lepší názornost se v grafu zobrazuje RMS hodnota prvního kanálu za posledních cca 5 minut. Perioda aktualizace dat je cca 500 ms.

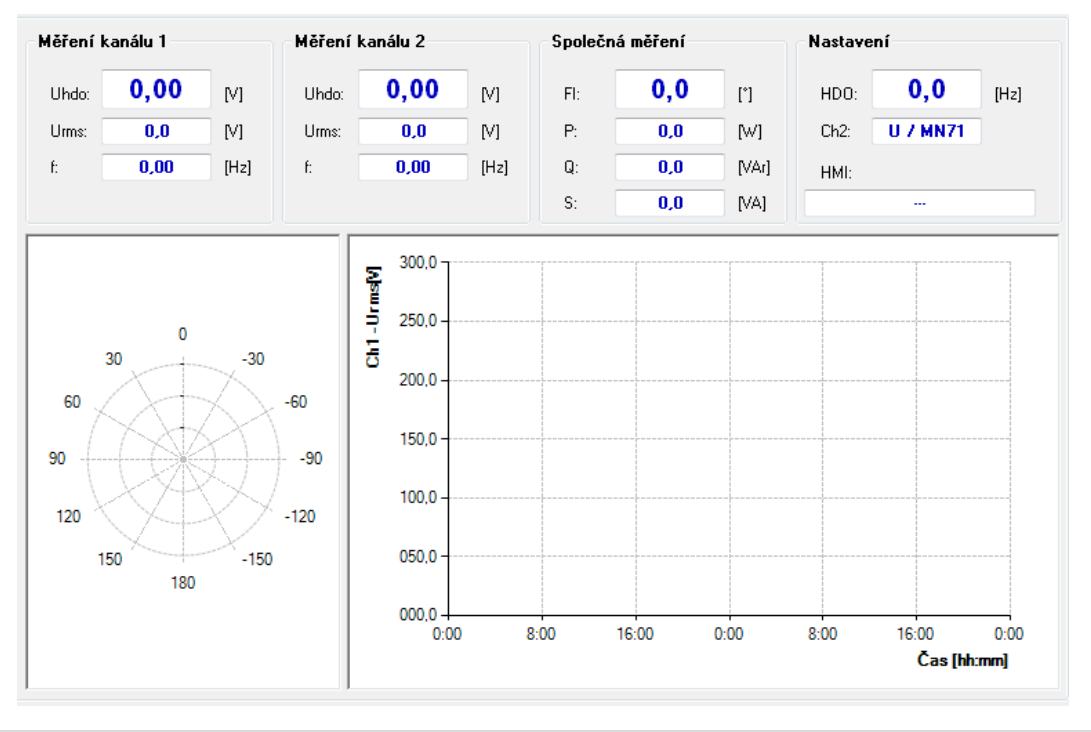

www.egc-cb.cz Rev. 104

### <span id="page-21-0"></span>**9.3 Nastavení**

Nastavení měřicího přístroje je rozděleno do pěti záložek. Po stisku tlačítek *Načíst z SVA-II* (*Uložit do SVA-II*) se provede načtení (uložení) parametrů přístroje pro všechny záložky současně. Tlačítka *Načíst ze souboru* (*Uložit do souboru*) nahrávají (ukládají) parametry do *\*.xm*l souboru. Výchozí nastavení přístroje je uloženo v adresáři *\Param* programu SVA. Modifikace parametrů je možná pouze v případě, kdy je pořizování datových záznamů vypnuto.

#### <span id="page-21-1"></span>**9.3.1 Základní nastavení**

Nastavuje základní parametry měření, konfiguraci přístroje a datum a čas přístroje.

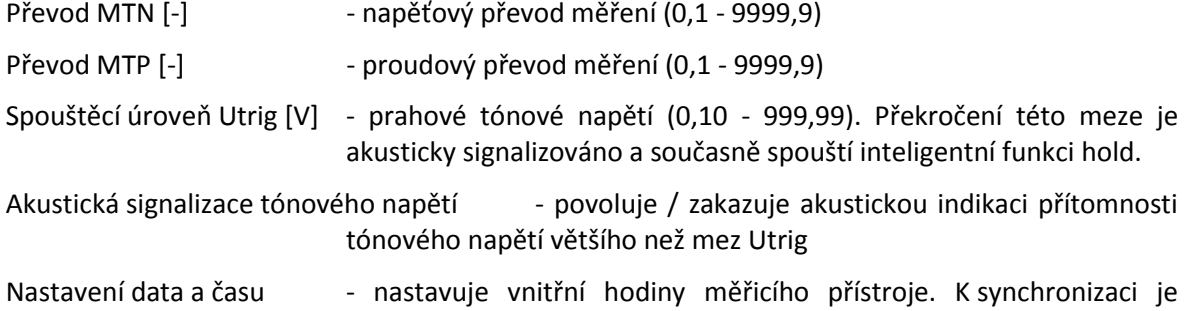

možné použít systémový čas PC nebo vlastní nastavení. Nastavení se

provede neprodleně po stisku tlačítka *Synchronizovat*.

Základní nastavení | Nastavení registrace | Periodický záznam | Záznam rastru TLG | Osciloskopický záznam .<br>Základní nastavení ·Nastavení data a času 2016.01.12 10:30:56 Převod MTN:  $1,0$  $[\cdot]$ Systémový datum a čas: Převod MTP:  $1,0$  $[\cdot]$ Datum a čas SVA - II: Spouštěcí úroveň U tria:  $1.00$  $\overline{M}$ ● Použít systémový čas PC Vlastní nastavení 01.01.2015 12:00:00 Akustická signalizace tónového signálu Synchronizovat Volba tónové frekvence 183,3Hz 191,0Hz 194,0Hz 216,7Hz 283,3Hz ● Vlastní: 150.0  $[Hz]$ Režim měření Měření CH1: @ U Měření CH2: (0) U (Režim měření napětí / napětí - měření vzájemných fázových posuvů)  $\odot$  I (MN71) (Režim měření napětí / proudu - měření síťových výkonů a tónových impedancí) Načíst z<br>SVA-II Uložit do Načíst ze Hložt do souboru SVA-II souboru

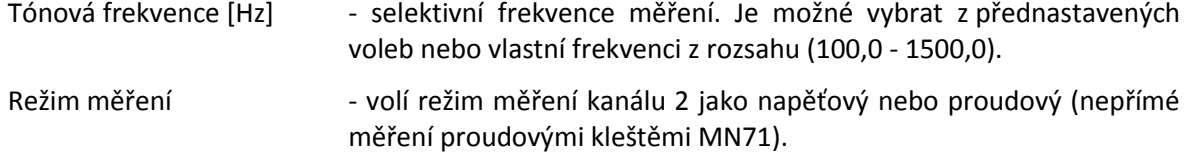

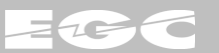

#### <span id="page-22-0"></span>**9.3.2 Nastavení registrace**

Poskytuje základní přehled o nastavení, běhu a paměťové náročnosti datových záznamů. V první skupině *Datové záznamy* je možné zahájit (ukončit) pořizování záznamů. Současně je zde i informace kapacitě a využití vnitřní paměti.

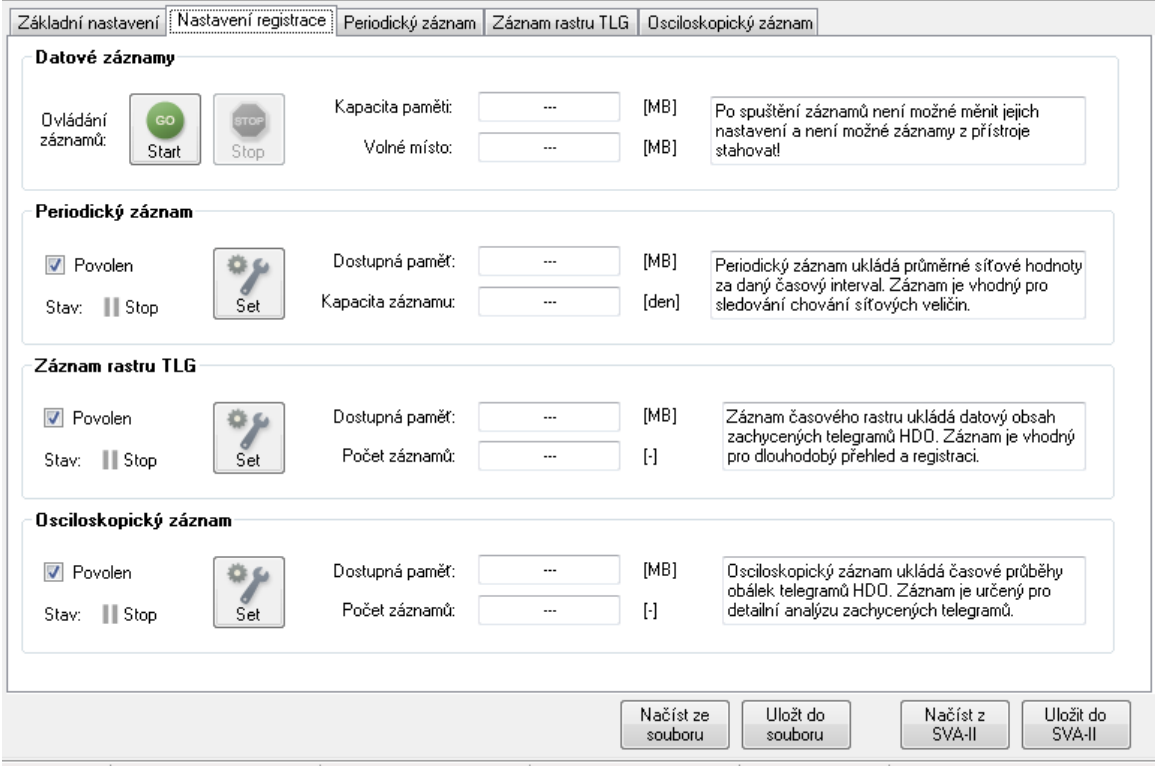

Následující tři skupiny podávají souhrnné informace o datových záznamech. Umožňují jejich individuální povolení / zakázání a signalizují jejich aktuální stav: Run / Stop. Na základě znalosti jejich detailního nastavení a velikosti volného místa poskytují odhad volné kapacity paměti pro daný typ záznamu a tím i možnou délku datového záznamu.

#### <span id="page-22-1"></span>**9.3.3 Periodický záznam**

Periodický záznam ukládá průměrné měřené hodnoty síťových veličin za zvolený časový interval. Tento druh záznamu je vhodný pro dlouhodobé sledování stavu síťových veličin. Díky tomu je např. možné hledat korelace mezi úrovněmi signálů HDO a činnou dodávkou u elektrických zdrojů.

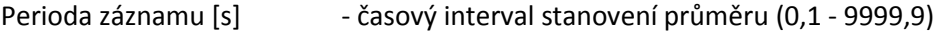

Ukládané hodnoty - volitelné měřené hodnoty pro záznam. V případě, že kanál 2 přístroje měří proud, je možné navolit i síťové výkony. Síťové veličiny jsou přístrojem vyhodnocovány v časovém okně 200 ms.

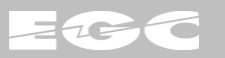

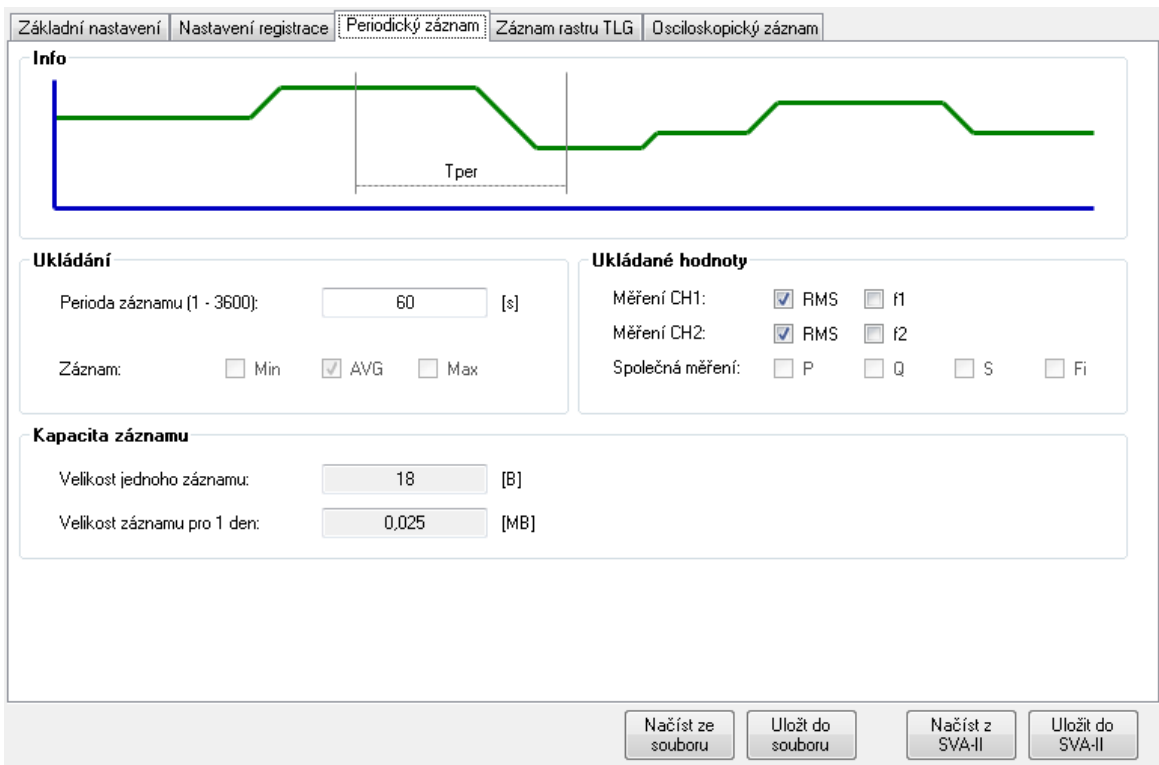

Ve skupině *Kapacita záznamu* je znázorněna velikost jedné zaznamenané položky a následně odhad kapacity paměti pro jeden den záznamu.

#### <span id="page-23-0"></span>**9.3.4 Záznam rastru telegramu**

Záznam časového rastru ukládá datový obsah zachycených telegramů HDO doplněný o hodnoty měření start impulzu a zabezpečovací mezery. Záznam je vhodný pro dlouhodobý přehled a registraci. V rámci pořízených dat je možné provádět filtrace telegramů, dlouhodobé sledování úrovně nebo provádět rychlou diagnostiku.

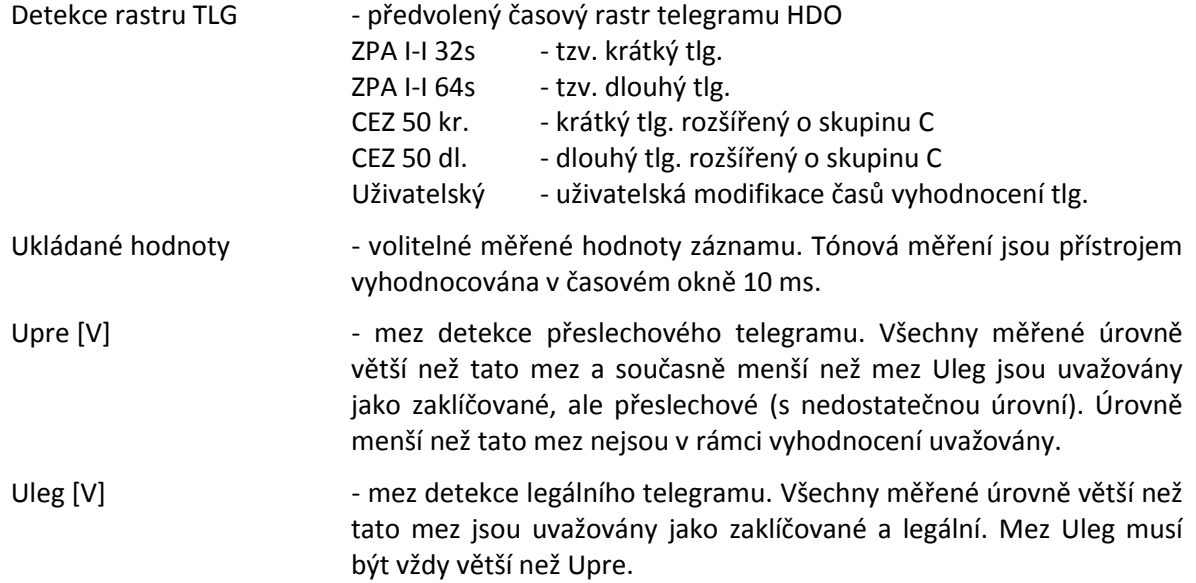

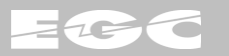

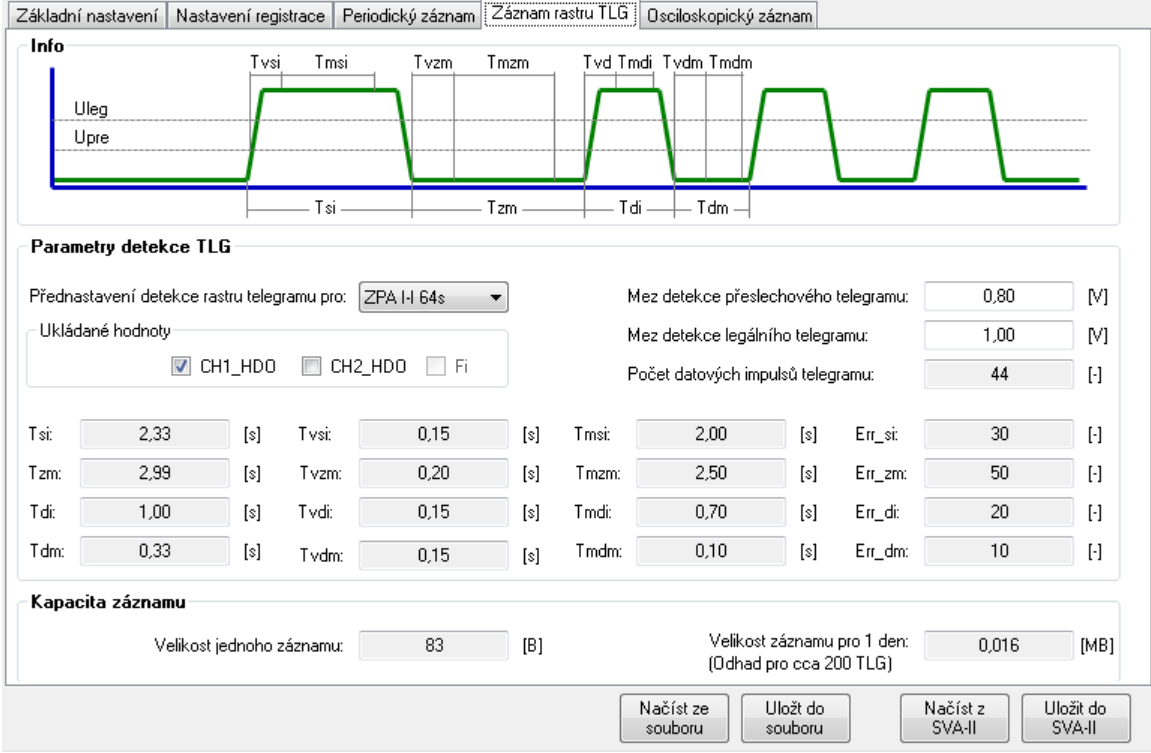

Ve skupině *Kapacita záznamu* je znázorněna velikost jednoho zaznamenaného telegramu a odhad kapacity paměti pro jeden den záznamu (cca 200 zachycených TLG).

#### <span id="page-24-0"></span>**9.3.5 Osciloskopický záznam**

Ukládá časové průběhy obálek telegramů HDO. Záznam je určený hlavně pro podrobnou analýzu zachycených telegramů.

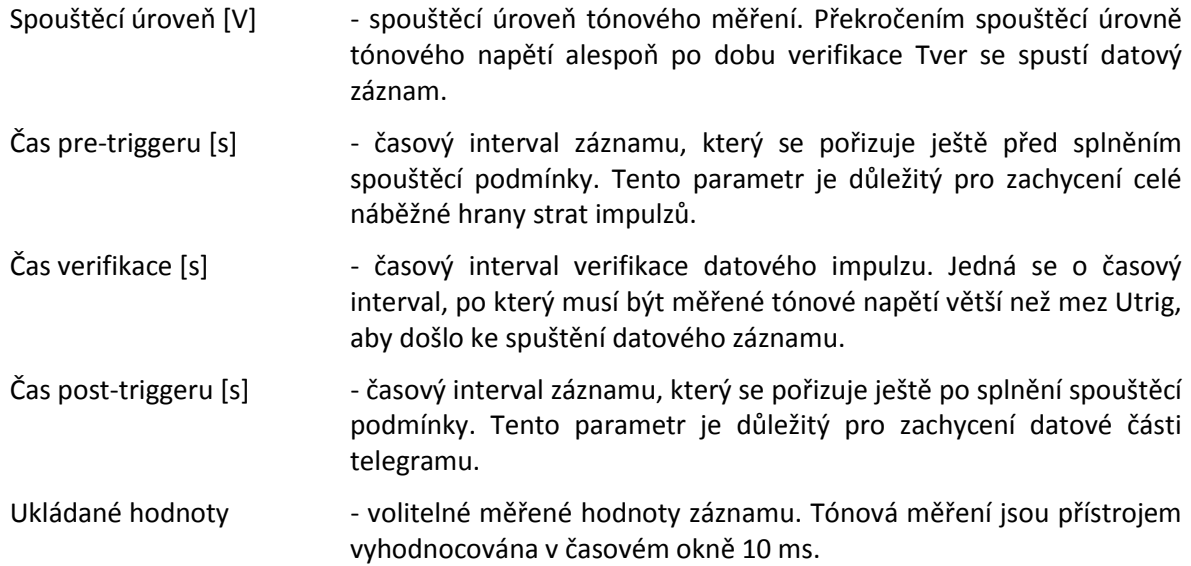

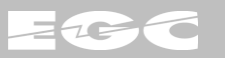

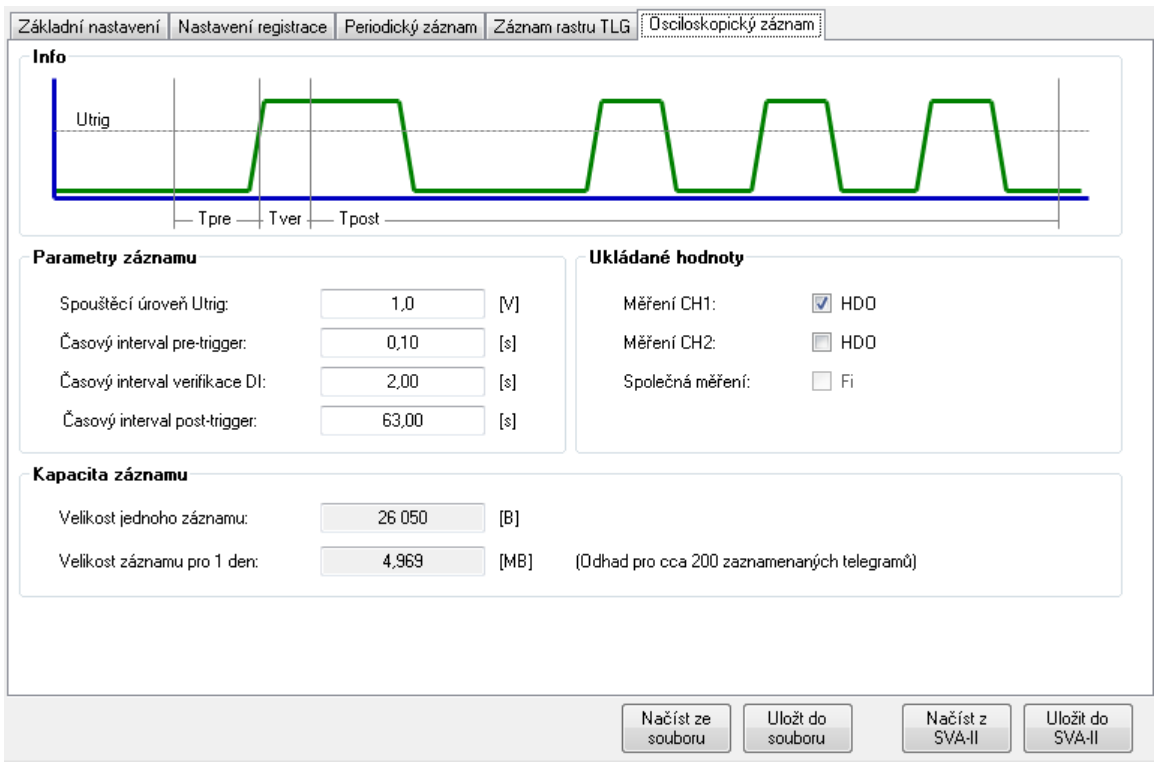

Ve skupině *Kapacita záznamu* je znázorněna velikost jednoho zaznamenaného telegramu a odhad kapacity paměti pro jeden den záznamu (cca 200 zachycených TLG).

Doporučené nastavení časových parametrů pro spolehlivé zachycení osciloskopických záznamů:

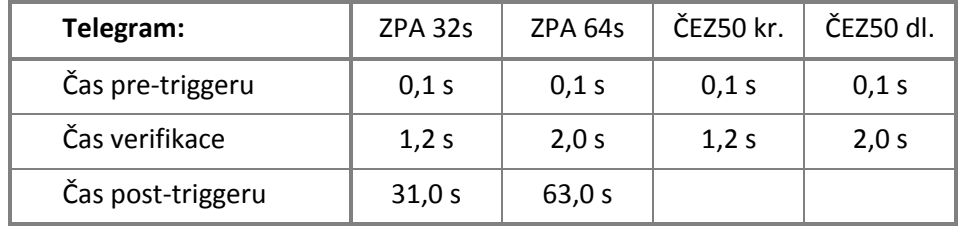

#### <span id="page-26-0"></span>**9.4 Data**

Volba *Data* uživatelského softwaru slouží pro správu a zpracování datových záznamů. Každý záznam je vytvořen v okamžiku spuštění režimu logování a je tvořen adresářem, ve kterém jsou uloženy příslušné datové soubory (PER, TLG, OSC) s příponou *\*.sva*. Hlavičky datových souborů (začátek datového obsahu) obsahují identifikační údaje záznamu a parametry nastavení daného záznamu. Průběžně měřená data se do souborů připisují na jejich konec až do ukončení záznamového režimu. Názvem záznamu a datových souborů je jednoznačně identifikována časová značka počátku záznamu a jejich typ dle následujícího klíče:

LOG\_rrrrmmdd\_HHMMSS /typ\_rrmmddHHMMSS.sva Např.: LOG\_20150120\_102030 /PER\_150120102030.sva (PER: 20.1.2015 10:20:30) /TLG\_150120102030.sva (TLG: 20.1.2015 10:20:30) /OSC\_150120102030.sva (OSC: 20.1.2015 10:20:30) typ - typ datového záznamu: OSC, PER nebo TLG rr - rok HH - hodina mm - měsíc MM - minuta dd - den SS - sekunda

Samotné okno *Data* je rozdělené na dvě samostatné záložky: Stahování záznamů paměti SVA-II a Zpracování stažených záznamů.

#### <span id="page-26-1"></span>**9.4.1 Stahování záznamů paměti SVA-II**

Záložka zobrazuje formou tabulky záznamy uložené v připojeném přístroji. Každý záznam je reprezentován jedním řádkem tabulky, kde je označen svým jménem, velikostí a příznaky datových souborů tvořících záznam (Per, Tlg, Osc). Dále je doplněn procentní údaj stavu probíhající operace a možnost uživatelského označení.

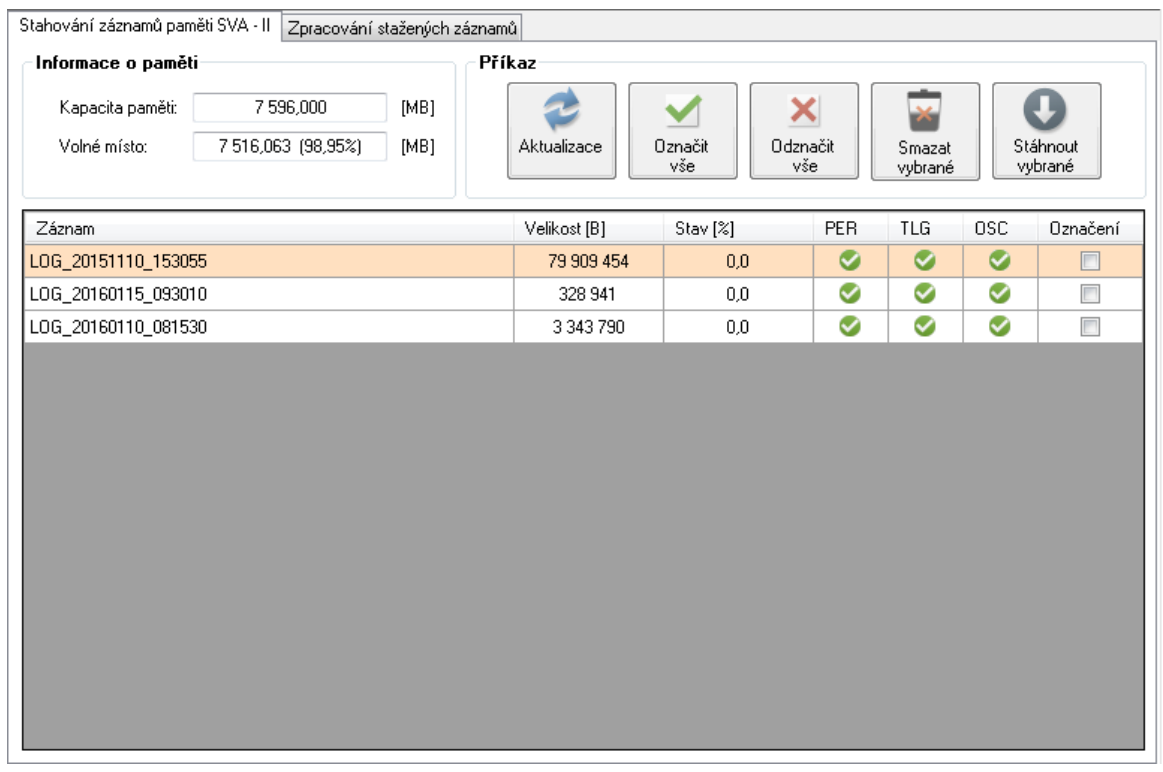

V horní části okna jsou uvedeny informace o velikosti vnitřní paměti, volné kapacitě a využití paměti. Dále jsou k dispozici uživatelská tlačítka:

- Aktualizace neprodleně stáhne seznam dostupných záznamů v připojeném přístroji.
- Označit vše označí všechny datové záznamy
- Odznačit vše zruší označení všech datových záznamů
- Smazat vybrané odstraní vybrané záznamy z paměti připojeného přístroje. Odstraněné záznamy již není možné obnovit a jsou navždy ztraceny!
- Stáhnout vybrané stáhne označené záznamy z připojeného přístroje do složky *Data/SVA-II* ovládacího programu. Se staženými záznamy je možné dále pracovat i bez připojeného přístroje.

#### <span id="page-27-0"></span>**9.4.2 Zpracování stažených záznamů**

Uspořádání této záložky je obdobné jako u stahování datových záznamů. Rozdíl je v umístění souborů, které jsou nyní ve složce *Data/SVA-II* obslužného programu. Se staženými daty se dá pracovat i při odpojeném přístroji. Záznamy jsou opět zobrazeny formou tabulky a jsou identifikovány svým jménem, které je doplněno o velikost, druh přístroje, a příznaky datových souborů tvořících daný záznam.

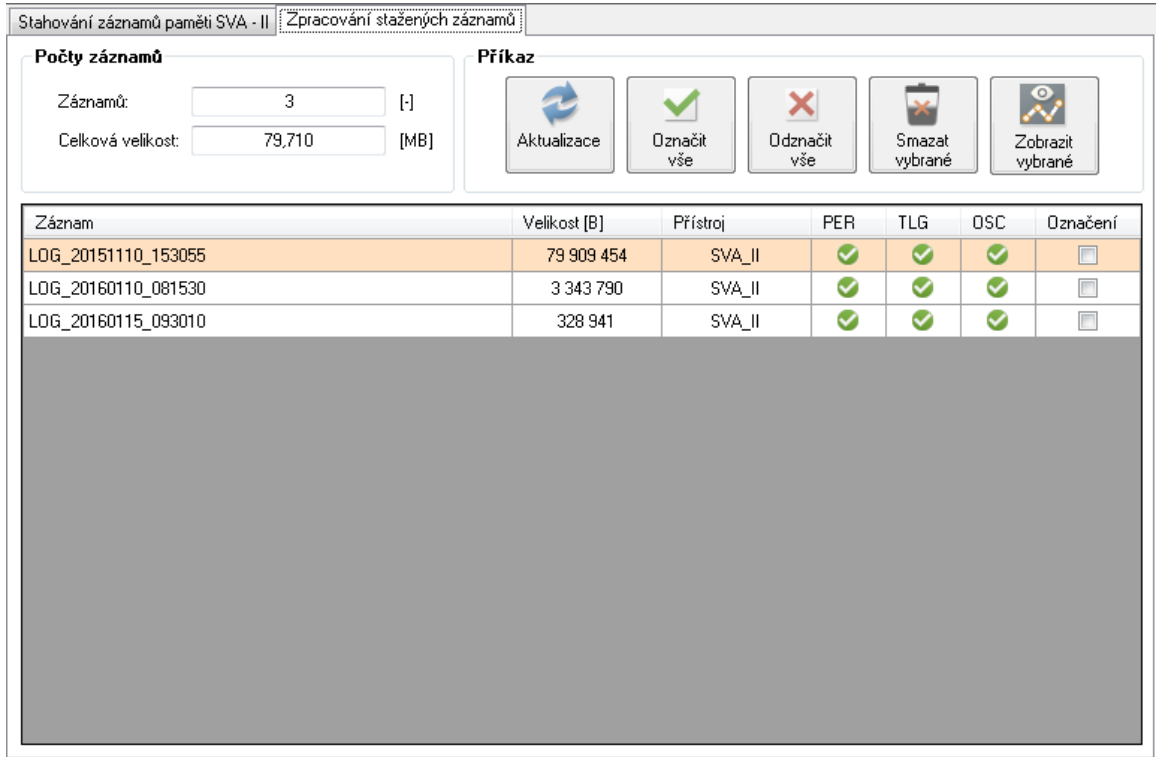

V horní části okna je uvedena informace o počtu dostupných záznamů a celková velikost záznamů. Pro práci se záznamy jsou k dispozici uživatelská tlačítka:

- Aktualizace zobrazí seznam stažených záznamů ve složce *Data/SVA-II*
- Označit vše označí všechny datové záznamy
- Odznačit vše zruší označení všech datových záznamů
- Smazat vybrané odstraní vybrané záznamy. Odstraněné záznamy již není možné obnovit a jsou nadobro ztraceny!
- Zobrazit vybrané vizualizuje vybrané záznamy (viz. Kapitola 9.5 Vizualizace záznamů).

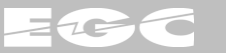

### <span id="page-28-0"></span>**9.5 Vizualizace záznamů**

K vizualizaci zaznamenaných dat je určen prohlížeč záznamů *SVA - Ripple Control - Data View*, který je součástí ovládacího programu *SVA - Ripple Contorl*. Prohlížeč je možné spustit samostatně z hlavního menu ovládacího programu volbou Data/Prohlížeč záznamů nebo zobrazením vybraných záznamů ze záložky Zpracování stažených záznamů nabídky Data.

Záznamy se zobrazují v unifikovaném formuláři, kde horní část je vyhrazena pro nástrojovou lištu. Ovládací tlačítka lišty se aktivují dle druhu a možností aktuálně zobrazených datových záznamů. Střední část formuláře je vyhrazena pro zobrazení vlastních dat. Ve spodní části je umístěn stavový řádek s výpisem hlavních informací o záznamu a indikátor průběhu zpracování záznamů.

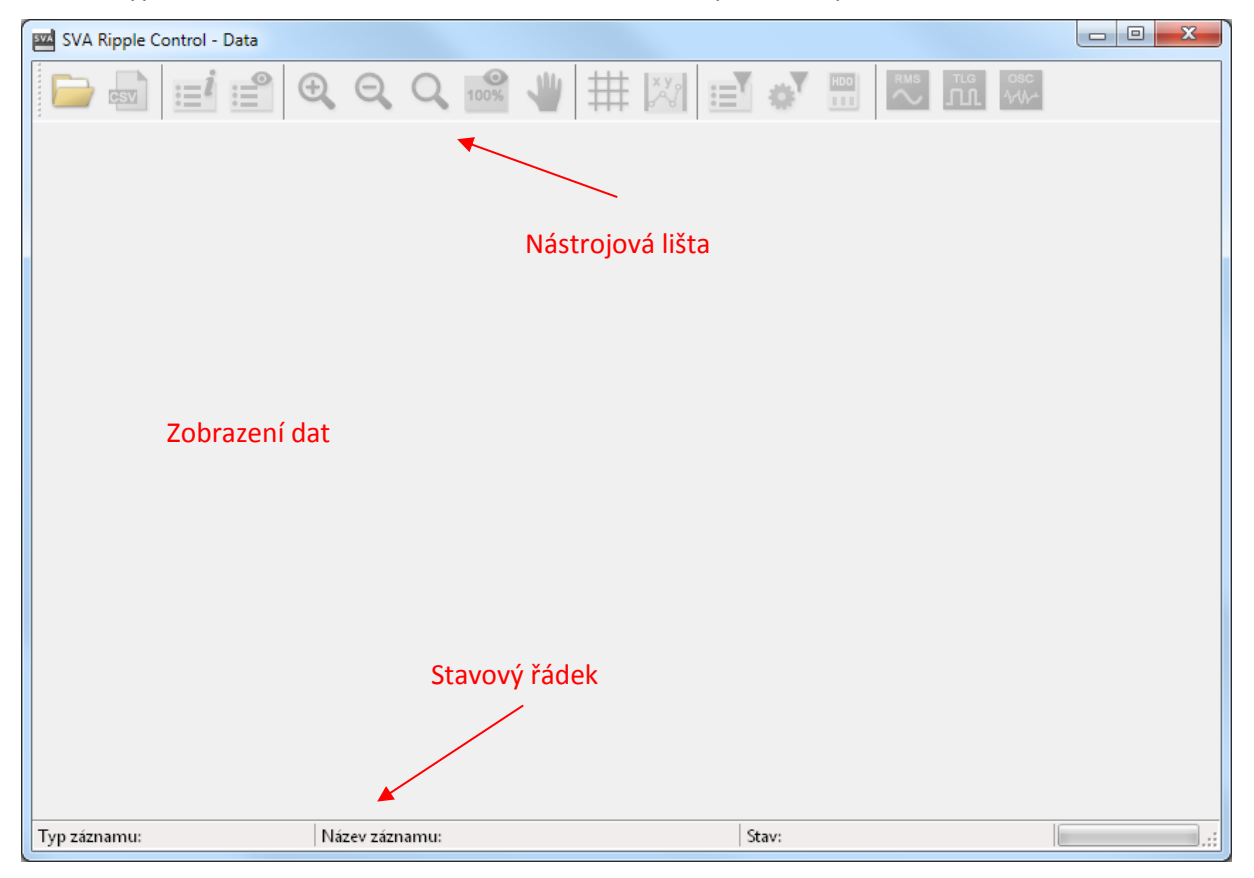

#### **Popis ovládacích tlačítek nástrojové lišty:**

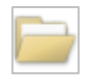

#### **Otevřít záznam**

Otevírá složku datového záznamu. Záznamy jsou standardně uloženy ve složce *Data/SVA-II* obslužného programu a mají prefix *LOG\_* (viz. kapitola 9.4 Data).

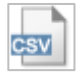

#### **Export do \*.csv**

Exportuje zobrazená data do souboru typu \*.csv. Formát exportu je přizpůsoben pro jednoduchý import do programu Excel. Formát dat je odlišný pro každý druh záznamu. Vždy platí, že na začátku souboru jsou uvedeny informace o přístroji a nastavení daného záznamu. Zbylou část pak tvoří vlastní naměřená data.

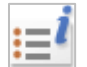

#### **Informace o záznamu**

Zobrazuje dialogové okno informací o záznamu. Okno je rozděleno do tří záložek: Periodický záznam, Záznam rastru TLG a Osciloskopický záznam. Každá záložka zobrazuje souhrnné informace o příslušném záznamu a detailní nastavení svých parametrů. V případě, že záznam neobsahuje příslušný datový soubor, záložka není zobrazena.

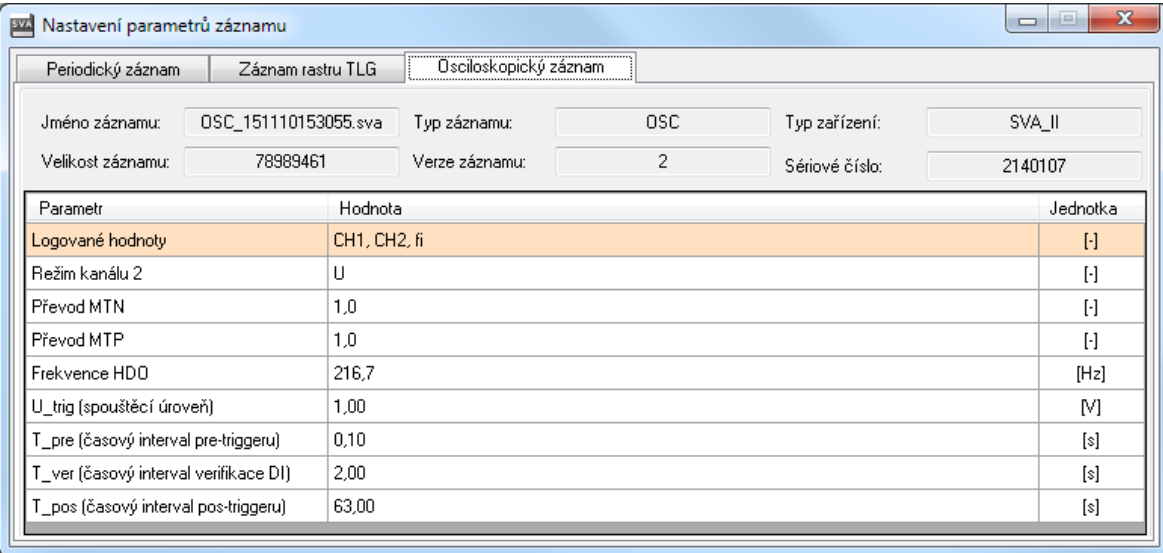

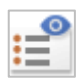

#### **Zobrazit data**

Zobrazí detailní data příslušného záznamu. Detail se zobrazuje vždy ve spodní polovině okna záznamu a pro každý druh záznamu má trochu jinou formu (viz. následující kapitoly).

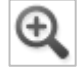

### **Zvětšit**

Zvětší oblast grafu (zoom). Zvětšení uvažuje zhruba střední 2/3 zobrazené oblasti.

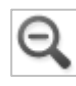

#### **Zmenšit**

Zmenší zobrazenou oblast grafu. Pracuje inverzně oproti zvětšení a přidává k zobrazené oblasti zhruba 1/3

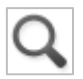

#### **Zobrazit výběr**

Zvětší uživatelsky vybranou oblast grafu (ruční zoom). Začátek oblasti se vybírá stiskem levého tlačítka myši, následně tažením uhlopříčně až na konec požadovaného zobrazení a uvolnění tlačítka myši.

## 100%

**Zobrazit vše**

Zruší zvětšení vybrané oblasti grafu a provede nové vykreslení celého grafu

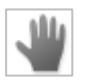

#### **Ručička**

Umožňuje ruční posun zobrazené oblasti grafu ve zvětšeném zobrazení. Posun je možný pouze v rámci mezí maximálního zobrazení. Režim ručičky je indikován změnou kurzoru na symbol ruky.

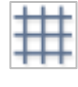

#### **Zobrazit mřížku**

Zobrazuje (mizí) mřížku aktivního grafu.

## **Zobrazit kurzory**

Zobrazí dvojici svislých kurzorů v rámci aktivního grafu a současně zobrazuje okno kurzorů s odečty měřených hodnot. Okno zobrazuje v prvním řádku měření dvou vybraných veličin pro kurzor 1 (červený). Ve druhém řádku pak pro kurzor 2 (modrý). Poslední řádek je vyhrazený pro rozdíl měření: kurzor 2 - kurzor 1:

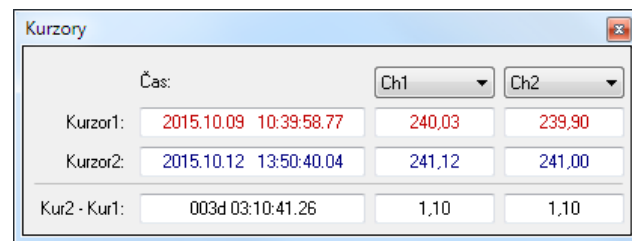

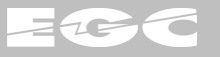

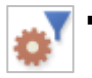

#### **Filtr**

Zapíná / vypíná filtr zobrazení zachycených telegramů. V případě, že nastavení filtru nebylo ještě provedeno, spouští okno nastavení filtru.

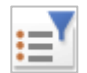

#### **Nastavení filtru**

Spouští dialogové okno nastavení filtru zachycených telegramů. Detailní popis nastavení je uveden v kapitole 9.5.3 Zobrazení rastru telegramu.

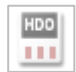

#### **Kontrolní funkce přijímače HDO**

Spouští kontrolní vyhodnocení funkce přijímače HDO (viz. kapitola 9.5.5 Ověření funkce přijímače HDO).

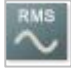

#### **Periodický záznam**

Aktivuje detailní zobrazení periodického záznamu z hromadného zobrazení (viz. kapitola 9.5.2 Zobrazení periodických záznamů).

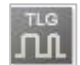

#### **Záznam rastru TLG**

Aktivuje detailní zobrazení záznamu rastru telegramu HDO z hromadného zobrazení (viz. kapitola 9.5.3 Zobrazení rastru telegramu).

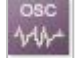

#### **Osciloskopický záznam**

Aktivuje detailní zobrazení osciloskopického záznamu z hromadného zobrazení (viz. kapitola 9.5.4 Osciloskopické zobrazení).

#### <span id="page-30-0"></span>**9.5.1 Hromadné zobrazení**

Hromadné zobrazení je výchozím zobrazením datových záznamů, které kombinuje obsah všech dostupných datových souborů (PER, TLG a OSC). Oblast zobrazení dat je rozdělena na dvě části, horní část s dvojicí grafů a spodní detail s výpisem zaznamenaných telegramů.

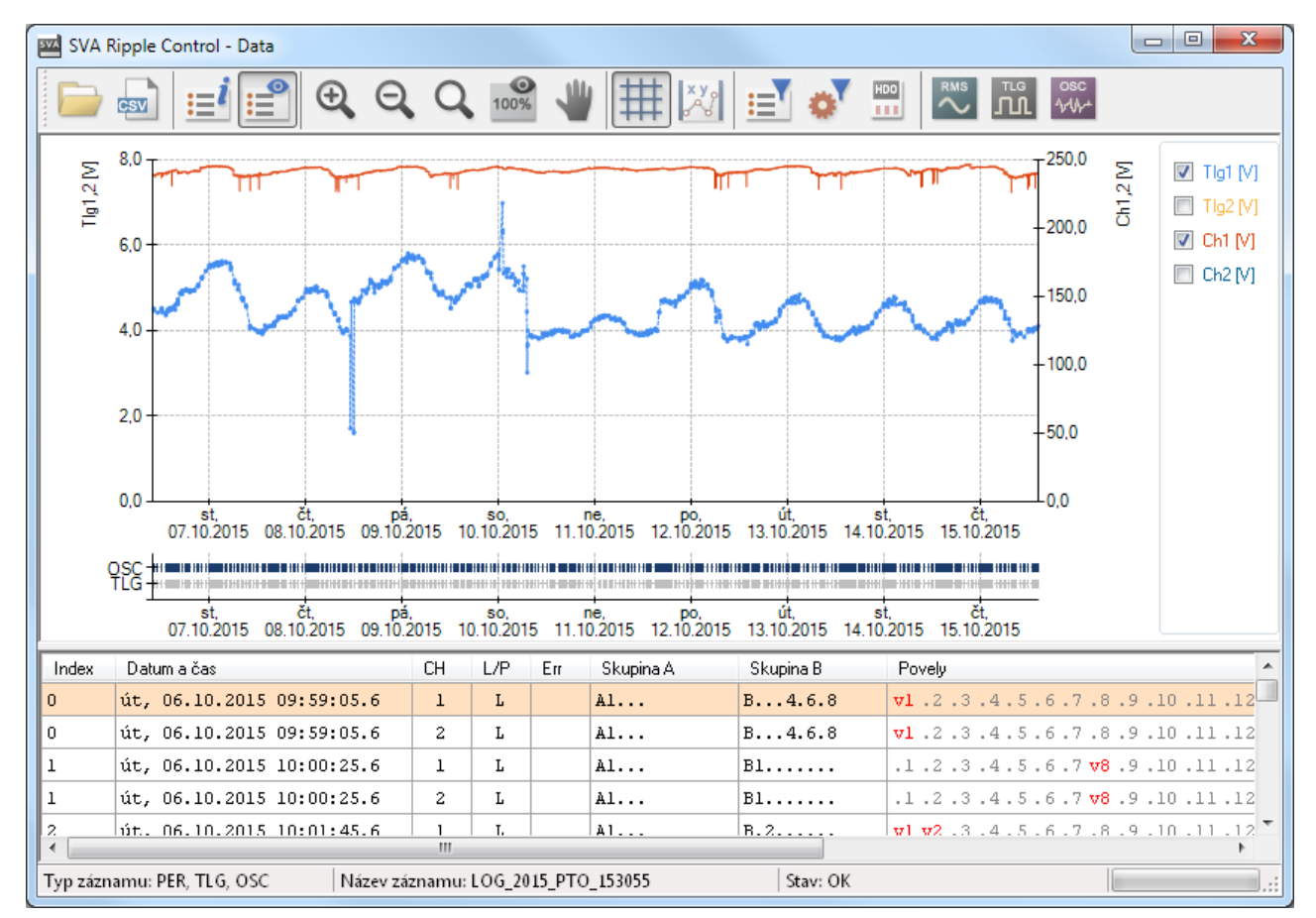

www.egc-cb.cz Rev. 104

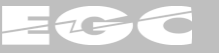

Horní graf znázorňuje na levé svislé ose průměrné selektivní hodnoty start impulsů zachycených telegramů HDO pro oba měřicí kanály. Pravá osa grafu je vyhrazena pro síťové trueRMS hodnoty napětí (proudu). Zobrazení datových řad je možné uživatelsky potlačit v pravé části pomocí zaškrtávacích políček.

Spodní graf znázorňuje v řadě *OSC* zachycené osciloskopické záznamy a v řadě *TLG* zachycené záznamy rastru telegramu. Kliknutím na vybraný *OSC* záznam dojde k jeho zobrazení v novém okně detailního Zobrazení osciloskopických záznamů (viz. kapitola 9.5.4) pro hlubší analýzu. Kliknutím na vybraný záznam rastru *TLG* dojde k jeho označení ve spodním výpisu telegramů a jeho zvýraznění červeným puntíkem v horním grafu.

Ve spodním detailu je uveden výpis telegramů formou tabulky. Na zachycené telegramy je možné aplikovat filtry s následným exportem. Bližší popis telegramů je uveden v kapitole 9.5.3 Zobrazení rastru TLG.

#### <span id="page-31-0"></span>**9.5.2 Zobrazení periodických záznamů**

Periodické zobrazení detailně zobrazuje datový obsah periodického záznamu. Záznam ukládá průměrné síťové hodnoty za daný časový interval. V případě měření proudu druhým kanálem umožňuje i záznam výkonů. Záznam je vhodný pro dlouhodobé sledování síťových veličin a jejich případný vliv na úrovně signálů HDO.

Okno záznamu je opět rozděleno na dvě části, kde horní je určena pro grafické znázornění měřených hodnot. Výběr zobrazených datových řad se provádí volbami v pravé části grafu. Ovládání a manipulace s grafem se řeší ovládacími tlačítky z horní nástrojové lišty.

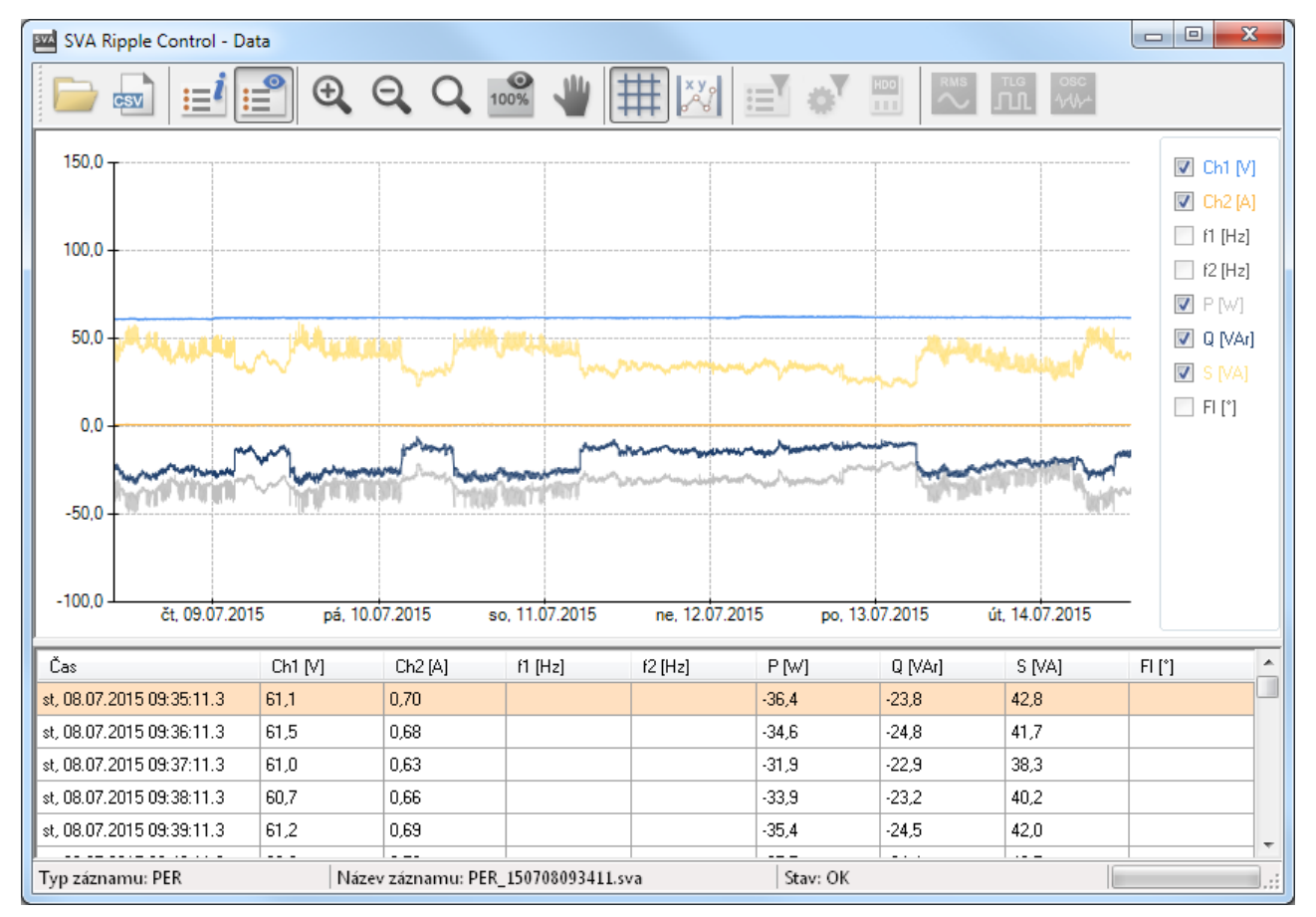

Spodní část je vyhrazena pro detail zobrazení naměřených hodnot formou tabulky. Tabulku je možné vyexportovat do formátu *\*.csv* tlačítkem *export*.

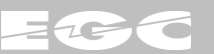

#### <span id="page-32-0"></span>**9.5.3 Zobrazení záznamu rastru telegramu**

Zobrazení rastru telegramu vizualizuje datový obsah zachycených telegramů HDO. Záznam je vhodný zejména pro dlouhodobý přehled a registraci telegramů.

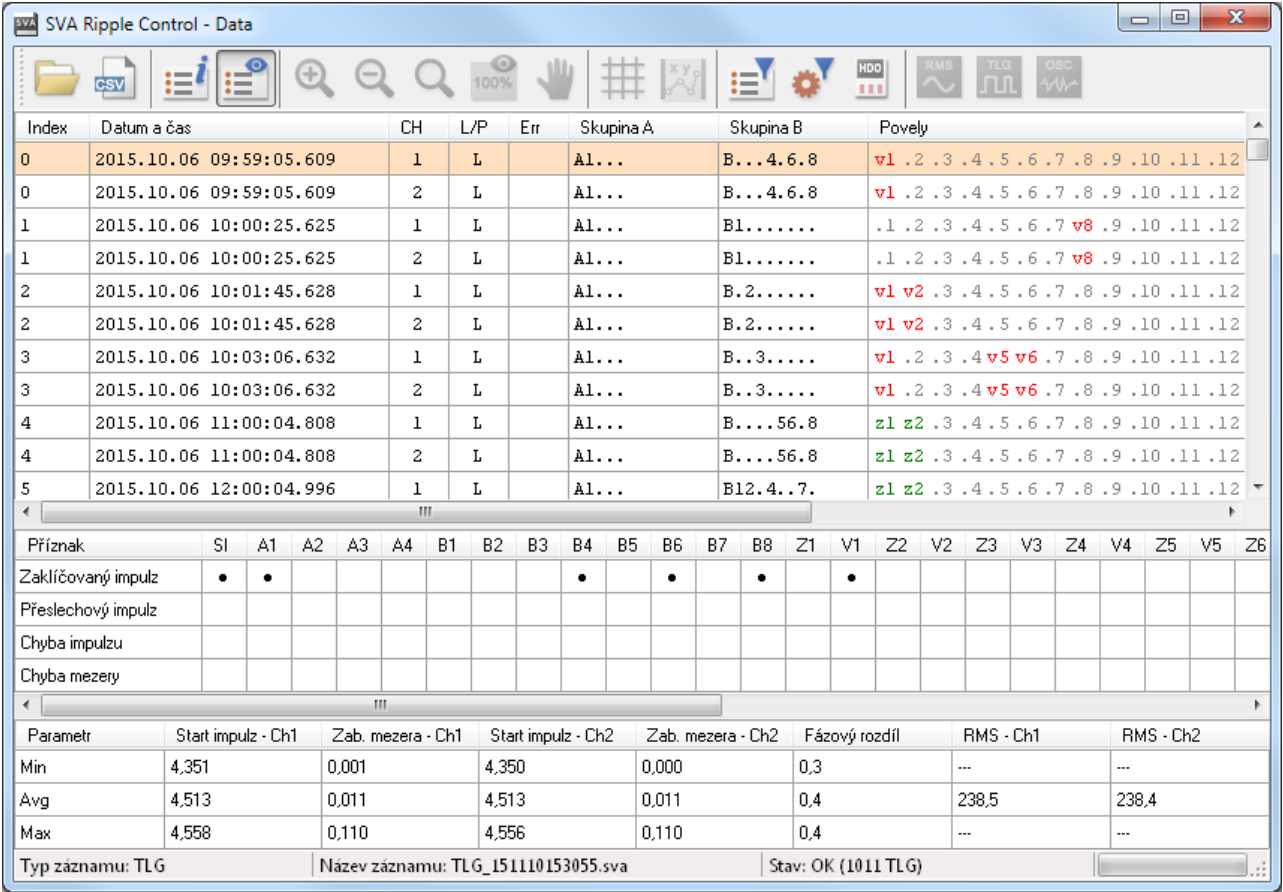

Zachycené telegramy jsou zobrazeny formou tabulky v rámci horní části pracovního okna. Každému měřicímu kanálu odpovídá jeden řádek tabulky, přičemž kanál Ch1 je pro vyhodnocení vždy referenční. Řádek pro kanál Ch2 je pak zobrazen pouze v případě, kdy jsou data dostupná. Zaznamenané telegramy jsou zobrazeny a členěny dle příznaků:

- Index pořadové číslo záznamu rastru TLG. V případě záznamu obou měřicích kanálů, mají oba řádky stejný index. Vnitřně se totiž jedná o jeden záznam, který je reprezentován dvojicí řádku.
- Datum a čas datum a čas okamžiku detekce náběžné hrany start impulzu TLG.
- CH měřicí kanál (1 nebo 2)
- L/P příznak vyhodnocení TLG jako legální nebo přeslechový (viz. kapitola 9.3 Nastavení).
- Err příznak chyby vyhodnocení časového rastru TLG.
- Skupina impulzy zaznamenané v rámci povelové skupiny A, B nebo C (např. A1 B4)
- Povely sestava detekovaných povelových kódů TLG:
	- $\blacksquare$   $\blacksquare$   $\blacksquare$   $\blacksquare$
	- 'v' vyp
	- 'i' detekován vyp i zap současně<br>'.' - bez detekovaného impulzu
	- '.' bez detekovaného impulzu

Každý povelový kód je doplněn svým indexem 1 .. 16

- SI\_avg průměrná hodnota selektivního měření start impulzu
- ZM\_avg průměrná hodnota selektivního měření zabezpečovací mezery
- RMS průměrná hodnota trueRMS měření napětí (proudu) start impulzu

Ve spodní části pracovního okna je možné volitelně zobrazit detail zvoleného telegramu HDO. Detail je koncipován formou dvojicí tabulek:

- tabulka stavů impulzů HDO, kde pro každý impulz je formou puntíku vyznačen příslušný příznak: zaklíčovaný nebo přeslechový impulz a chyba impulzu nebo mezery.
- tabulka měřených hodnot, kde jsou zobrazena minima, průměry a maxima pro start impulzy, zabezpečovací mezery, fázový rozdíl a trueRMS hodnoty.

Zobrazené telegramy je možné dále filtrovat dle jejich příznaků pomocí tlačítek *Filtr* a *Nastavení filtru* v horní nástrojové liště. Pro předvolbové skupiny a povely je možné nastavit dále režim filtru:

- Vypnuto filtr není aktivní a zobrazení v rámci dané skupiny není omezeno
- Alespoň zobrazí telegramy, které alespoň obsahují navolené impulzy. Např. nasatvení A1... zobrazí TLG A1 i A13
- Striktní zobrazí telegramy, které striktně obsahují navolené impulzy. Např. nasatvení A1... zobrazí pouze TLG A1

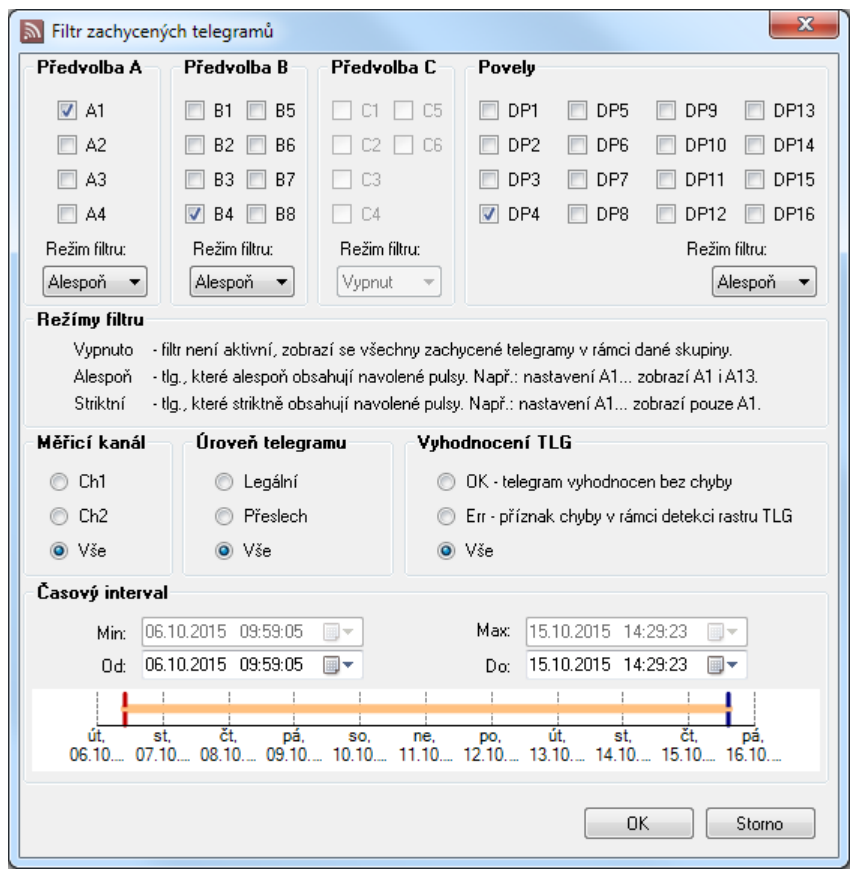

Filtru je možné dále nastavit dle měřicího kanálu, příznaků L/P a stavu vyhodnocení. Rovněž je možné omezit časový interval zobrazení, který se pro rychlou kontrolu a přehled zobrazuje formou pruhového grafu.

Filtrovaná data je možné dále exportovat do souboru ve formátu *\*.csv* pro další zpracování.

#### <span id="page-34-0"></span>**9.5.4 Osciloskopické zobrazení**

Osciloskopické zobrazení vizualizuje vybrané záznamy obálek zaklíčovaných impulzů telegramů HDO. Osciloskopické záznamy jsou určeny pro podrobnou analýzu zachycených telegramů.

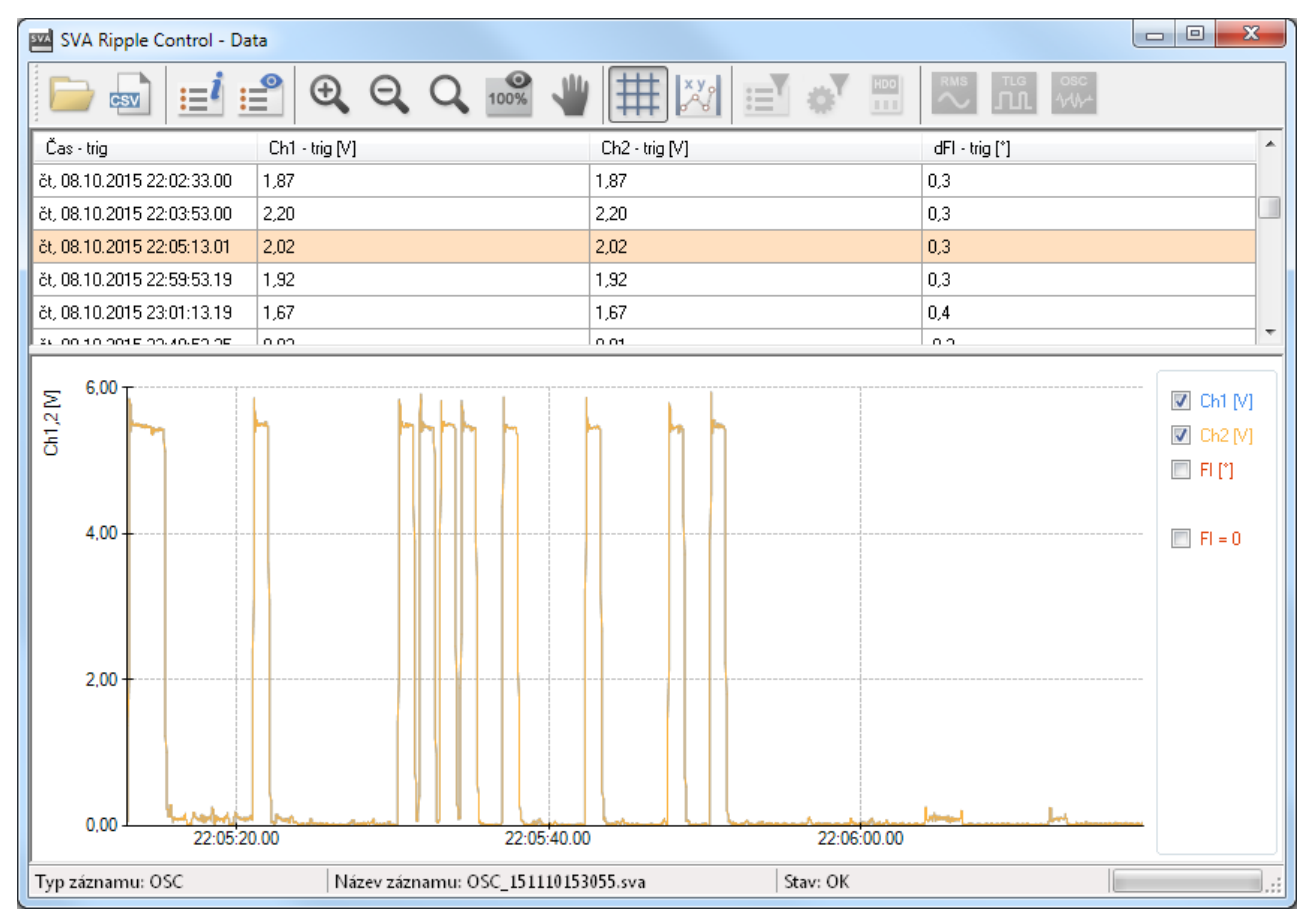

Zaznamenané telegramy jsou zobrazeny tabulkou v horní části pracovního okna. U telegramů je zobrazena časová značka a měřené úrovně platné pro okamžik spuštění (trigger) daného záznamu. Označením řádku telegramu dojde k jeho výběru a následnému zobrazení formou grafu ve spodní části pracovního okna.

Ovládání a manipulace s grafem se řeší klasicky ovládacími tlačítky z horní nástrojové lišty. Výběr zobrazených datových řad se pak provádí volbami v pravé části grafu. Fázové úhly se zobrazují na vedlejší ose Y s automatickým měřítkem. U úhlů je možné vynutit jejich nulování při měření nulových nebo nedefinovaných hodnot. Ve spodní části je možné volitelně zobrazit data vybraného osciloskopického záznamu, která je možné následně vyexportovat do formátu *\*.csv* tlačítkem *export*.

#### <span id="page-34-1"></span>**9.5.5 Kontrolní funkce přijímače HDO**

Kontrolní funkce ověření přijímače HDO předpokládá zapojení měřicího přístroje dle kapitoly 6.1.4 Kontrolní měření na HDO přijímači a tomu odpovídajícímu nastavení parametrů záznamů měřicího přístroje. Kanál Ch1 měří fázové napájecí napětí HDO přijímače a registruje telegramy HDO do záznamu rastru TLG. Kanál CH2 pak měří trueRMS hodnoty napětí na rozpínacím kontaktu HDO přijímače (nula stykače nízkého tarifu) a data ukládá do periodického záznamu.

Vyhodnocení naměřených údajů se vyvolá tlačítkem *Kontrolní funkce přijímače HDO* nástrojové lišty v *Hromadném zobrazení*. Vyhodnocení počítá celkovou dobu nízkého tarifu po 24 hodinách pro oba měřicí kanály samostatně. Ověření funkce přijímače je dvojí:

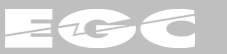

- CH1: kontrola přítomnosti požadovaných HDO telegramů s patřičnou úrovní a kvalitou na vstupu přijímače HDO.
- CH2: skutečná reakce kontaktu přijímače HDO na detekovaný telegram HDO a tím i fyzické přepnutí stykače NT.

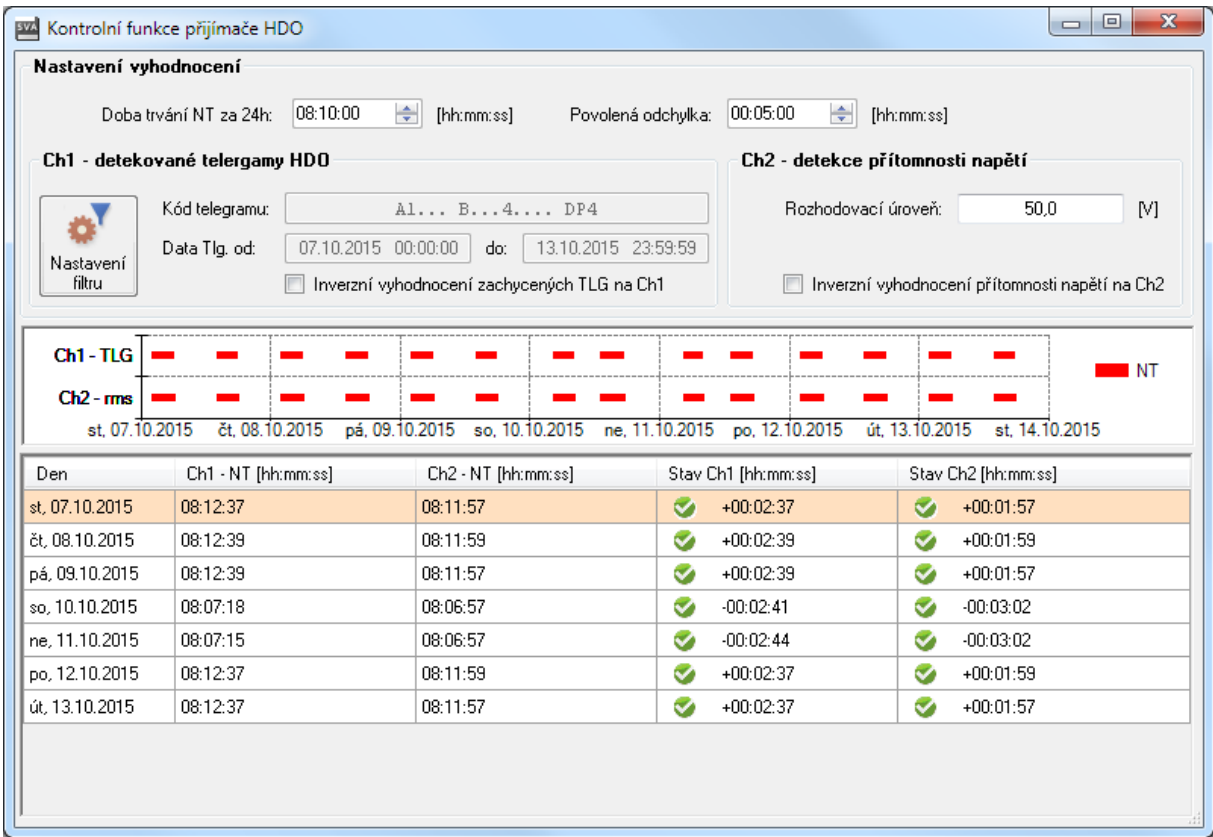

V nastavení vyhodnocení se udává požadovaný čas NT za 24 hodin a jeho povolená tolerance. Dále je možné pro kanál CH1 zobrazit nastavení filtru a upravit jeho parametry, přičemž základní nastavení se vizualizuje v okně vyhodnocení. U kanálu CH2 se nastavuje pouze rozhodovací úroveň pro detekci stavu NT. U obou kanálů je ještě možné nastavit inverzi vyhodnocení, což může být v jistých případech výhodné.

Výsledky vyhodnocení jsou prezentovány pro rychlý přehled formou grafu a podrobně pomocí tabulky ve spodní části okna vyhodnocení. Graf v řadách *CH1 - TLG* a *CH2 - rms* znázorňuje časové úseky nízkého tarifu. V tabulce je pak pro každý den datového záznam vyhrazen jeden řádek a ve sloupcích *Ch1 - NT* a *Ch2 - NT* uveden celkový čas nízkého tarifu. Ve sloupcích *Stav Ch1* a *Ch2* je graficky vyjádřeno splnění časové podmínky NT za 24 hodin a odchylka od požadované hodnoty.

### <span id="page-36-0"></span>**9.6 Aktualizace firmware**

Firmware měřicího přístroje je možné kdykoliv uživatelsky aktualizovat. Aktuální verzi firmware je možné získat přímo od výrobce přístroje nebo stažením z jeho webových stránek. Soubor firmware má šifrovaný datový obsah, kde nehrozí jeho zneužití třetí stranou. Aktualizací firmwaru přístroj neztrácí svou kalibraci, výrobní údaje a není porušena jeho záruka.

#### **Postup pro nahrání firmware:**

- **1. Zapnutí přístroje v režimu aktualizace firmware**
	- Při zapnutí přístroje je nutné držet tlačítko *OK* (středové tlačítko uvnitř kruhového voliče). Na displeji přístroje se zobrazí titulek "FW upgrade".
- **2. Připojení přístroje k počítači**
	- Propojení přístroje SVA-II a počítače datovým kabelem USB A - B mini**.**
- **3. Spuštění programu "SVA - II Firmware Upgrade"**
	- Program je možné spustit samostatně z nabídky *Start* nebo z ovládacího programu *SVA - Ripple Control* v nabídce *Nastavení / Aktualizace FW*.

#### **4. Navázání komunikace s přístrojem**

- Připojit tlačítkem *Připojit SVA-II*.
- Po úspěšném navázání komunikace dojde k vyčtení a zobrazení sériového čísla přístroje a aktuální verze firmwaru. Funkce tlačítka se zároveň změní na *Odpojit SVA-II*.

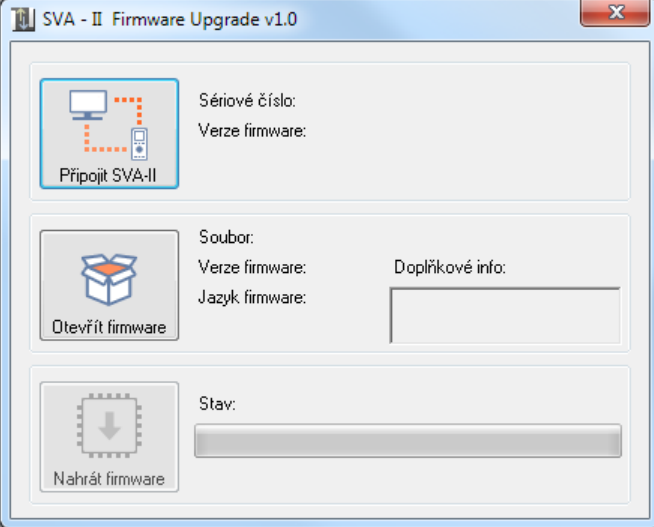

#### **5. Otevření souboru s novým firmware**

- Kliknutím na tlačítko *Otevřít firmware* se zobrazí dialogové okno pro výběrem souboru s požadovaným firmware
- Po otevření souboru dojde ke kontrole jeho správnosti a zobrazení detailních informací o verzi firmware.

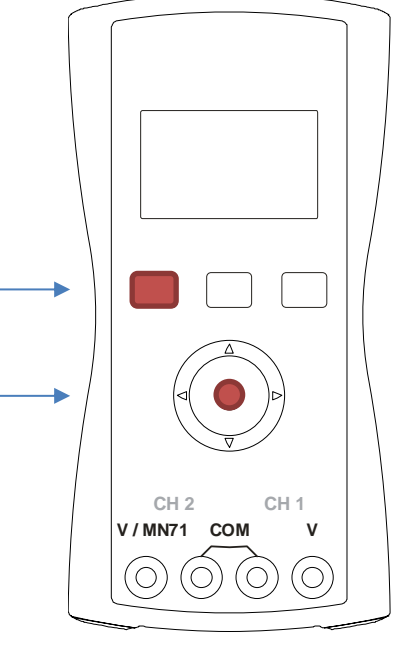

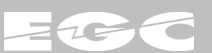

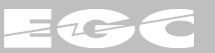

#### **6. Nahrání firmware**

- Kliknutím na tlačítko *Nahrát firmware* dojde k zobrazení dotazu, zda se má opravdu provést aktualizace FW. Po potvrzení dojde k zahájení procesu aktualizace firmware.
- Stav aktualizace je signalizován v poli *Stav* včetně celkového průběhu. Po dokončení procesu aktualizace se objeví dialogové okno instrukcemi pro použití nového firmware.

#### **7. Dokončení aktualizace**

- Aktualizaci se dokončí kliknutím na tlačítko *Odpojit SVA-II*. Dojde tak automaticky k ukončení komunikace s přístrojem a zároveň k standardnímu vypnutí přístroje.
- Nyní je možné ukončit program *SVA-II Firmware Upgrade*.

Po následném zapnutí měřicího přístroje je již firmware plně aktualizován. V nabídce přístroje *Menu/Nastavení/Info* je možné ověřit ověřit správnost verze firmware. Přístroj je nadále plně připraven k dalšímu použití.

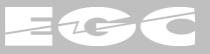

## <span id="page-38-0"></span>**10 ZÁKLADNÍ ÚDRŽBA**

### **Čištění**

K čištění přístroje je možné použít vlhký hadřík, případně mírné čisticí prostředky. Zásadně nelze použít rozpouštědla ani abraziva (mechanické čistící látky).

#### **Výměna baterií**

Před výměnou baterií je nezbytné přístroj vypnout a odpojit od měřeného obvodu. Poté odšroubovat zadní kryt, provést výměnu baterií dle předepsané polarity a opět zašroubovat bateriový kryt. Přístroj se nesmí používat s odklopeným zadním krytem!!!

#### **Pojistka**

Přístroj neobsahuje tavnou pojistku. Proudový vstup má vysokou impedanci (1 M $\Omega$ ) a je určený výhradně pro proudové kleště MN71 s napěťovým výstupem.

#### **Měřící sondy**

Sondy s porušenou izolací se musí neprodleně vyměnit. V opačném případě hrozí nebezpečí úrazu elektrickým proudem!!!

#### **Likvidace**

Přístroj je možné předat k likvidaci výrobci nebo na jakýchkoliv místech určených k ekologické likvidaci elektroodpadu.

## <span id="page-38-1"></span>**11 KONTAKTNÍ A OBJEDNACÍ ÚDAJE**

**EGC** - EnerGoConsult ČB s.r.o. Čechova 727 370 01 České Budějovice Česká Republika

www.egc-cb.cz

#### **Objednací kódy měřicího přístroje a příslušenství:**

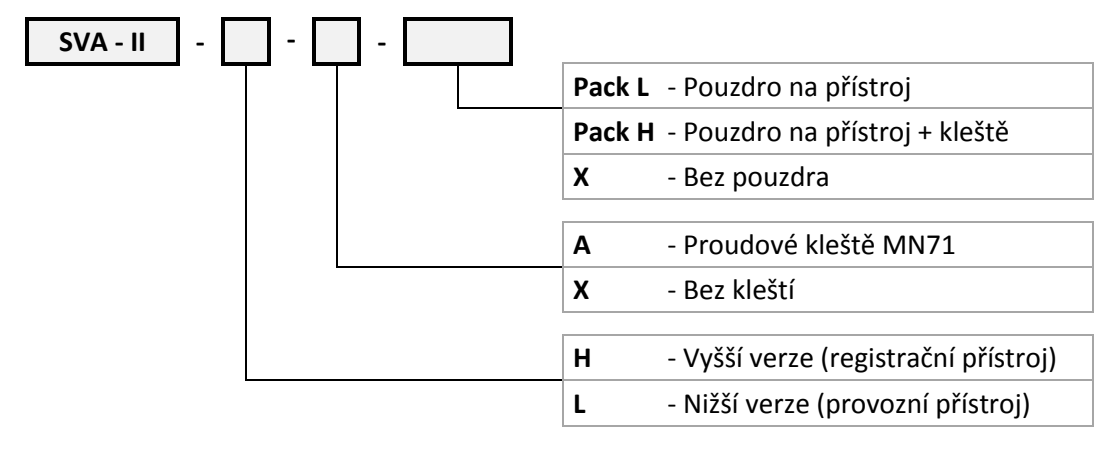